**SRS/STD-TR92-14** 5490-08

# **INTERCHANGEABLE END EFFECTOR TOOLS**

## **UTILIZED ON THE PFMA**

**FINAL REPORT**

**February 27, 1992**

### **PREPARED FOR:**

**Mr. Thomas C. Bryan George C. Marshall Space Flight** Center **Information** & **Electronics** Systems **Laboratory Guidance** Control **& Optical Systems Division** */* **EB24** Marshall **Space Flight Center,** AL 35812

CONTRACT **NO.:** NAS8-36307, **Modification** No.'s **17,18**

 $\boldsymbol{\varkappa}$   $\boldsymbol{\varkappa}$  and Approved by:  $\frac{\sqrt{2\pi}}{\sqrt{2}}$  **Approved** by:

Provided by NASA Technical Reports Server

Vice **President Aerospace Systems Directorate**

 $\overline{Df}$ . Harold L. Pastrick **Corporate** Vice **President and** General **Manager**

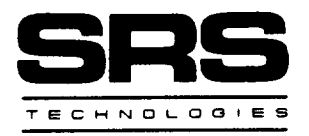

SYSTEMS **TECHNOLOGY GROUP**

**990 EXPLORER BLVD., NW. HUNTSVILLE, AL 35806**

**(205) 971-7000**

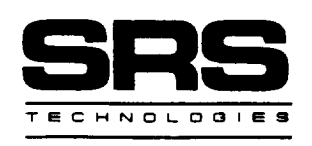

**February** 27, 1992 SRS/STG-TR92-14

**TO: Distribution**

**SUBJECT:** Final **Report - Interchangeable End Effector** Tools **Utilized** on **the PFMA**

**PREPARED FOR:** Mr. **Thomas C. Bryan** George **C.** Marshall **Space** Flight Center Information **& Electronics Systems Laboratory Guidance,** Control **&** Optical **Systems** Division */* **EB24** Marshall Space Flight **Center,** *AL* 35812

**CONTRACT NO.: NAS8-36307,** Modification **No.'s** 17, 18

**DATE** OF **PUBLICATION:** February 27, 1992

The **enclosed R&D Final Report provides a** description **of** the **work** performed **under** the subject contract for the period, September 1988 to June 1991.

**Sincerely,**

**SRS** TECHNOLOGIES **Systems Technology Division**

revour

Paul A. **Gierow Project** Engineer

PAG/kct

Distribution: **Georee C.** Marshall **Space** Flight **Center** Mr. Thomas C. Bryan, EB24 (2 copies + original) AP29-F AS24-D (3 copies) *AT01* CC01/Sheehan EM12A

DCAS

990 EXPLORER BLVD,, N.W., HUNTSVILLE, **ALABAMA** 35806 i205) 971-7000

## **FOREWORD**

This **final** report **was prepared by SRS Technologies under Contract No. NAS8-36307 for** the George C. Marshall Space Flight Center of the National Aeronautics **and Space** Administration. The work was administered under the technical direction the **Information** and **Electronics** Systems Laboratory Guidance Control and Optical Systems Division with Mr. Tom Bryan as Project Manager.

This report describes the work performed by SRS Technologies, Aerospace Systems Directorate, during the September, 1988 - June, 1991 period. Significant SRS Technologies contributors to this effort and final report are:

Joe Cody John Carroll George Crow Paul Gierow Jay Littles Michael Maness Jim Morrison.

# **CONTENTS**

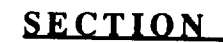

 $\sim$ 

 $\overline{\phantom{0}}$ 

 $\overline{\phantom{a}}$ 

 $\overline{\phantom{a}}$ 

 $\overline{\phantom{0}}$ 

 $\overline{\phantom{a}}$ 

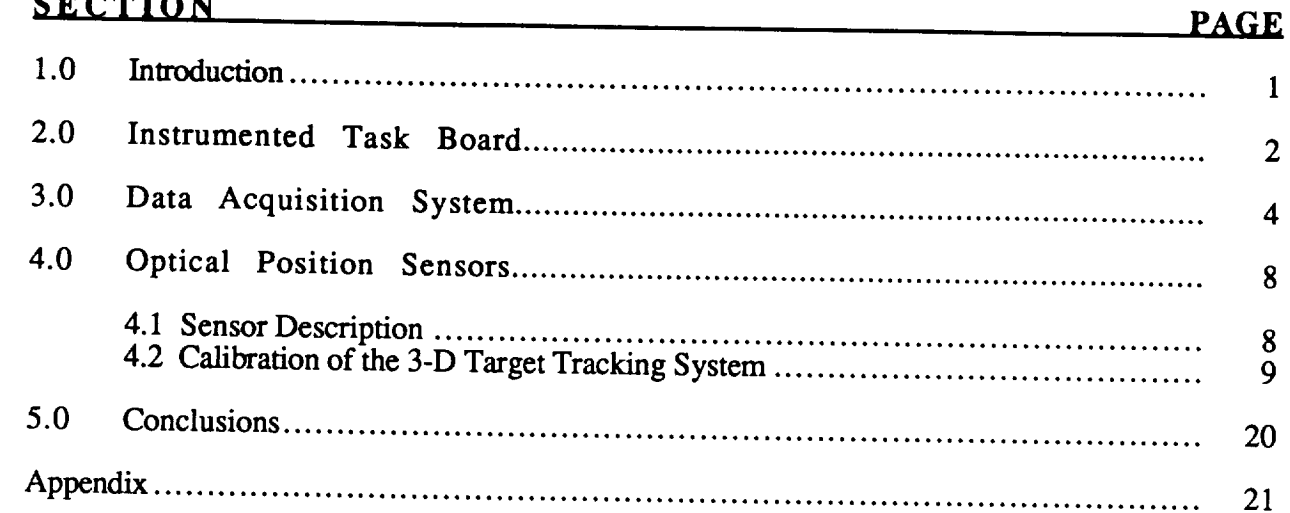

 $\bar{z}$ 

#### TR92-14

#### **1.0 INTRODUCTION**

**Under** Contract No. NAS8-36307, Modification 9, an instrumented **task** board, **used** for measuring forces applied by **the Protoflight** Manipulator Arm (PFMA) **to** the **task** board, was fabricated and delivered **to** Marshall Space **Flight** Center. Under Modification 17, SRS Technologies phased out the existing **IBM** compatible data acquisition system, used with a instrumented task board, and integrated **the** force measuring **electronic** hardware in with **the** Macintosh **II** data acquisition system. The purpose of this change was **to** acquire all data with the same time tag, allowing easier and more accurate data **reduction** in addition **to** real-time **graphics.** A three-dimensional optical position sensing system for determining the **location** of the **PFMA's** end effector in reference **to the** center of the instrumented task board was also designed and delivered under Modification 17.

Under Modification 18 of Contract No. NAS8-36307, an improved **task** board was fabricated which included an improved instrumented beam design. The modified design of the task board improved the force/torque measurement system by increasing the sensitivity, reliability, load range and ease of maintenance. A calibration panel for the optical position system was also designed and fabricated. The calibration method developed for the position sensors enhanced the performance of the sensors as well as simplified the installation and calibration procedures required.

The modifications made under this effort expanded the capabilities of the task board system. The system developed determines the arm's position relative to the task board and measures the signals to the joints resulting from the operator's control signals in addition to the task board forces. The software and hardware required to calculate and record the position of the PFMA during the performance of tasks with the instrumented task board were defined, designed and delivered to MSFC. PFMA joint input signals can be measured from a breakout box to evaluate the sensitivity or response of the arm operation to control commands. The data processing system provides the capability for post processing of time-history graphics and plots of the PFMA positions, the operator's actions, and the PFMA servo reactions in addition to realtime force and position sensor data presentation.

 $\mathbf{1}$ 

**- TR92** - 14

## **2.0 INSTRUMENTED TASK BOARD**

Figure 2-1 **shows the** modified **instrumented task board** that **was installed at MSFC. The** complete design drawings of the **task** board and **stand** are included in the **appendix.**

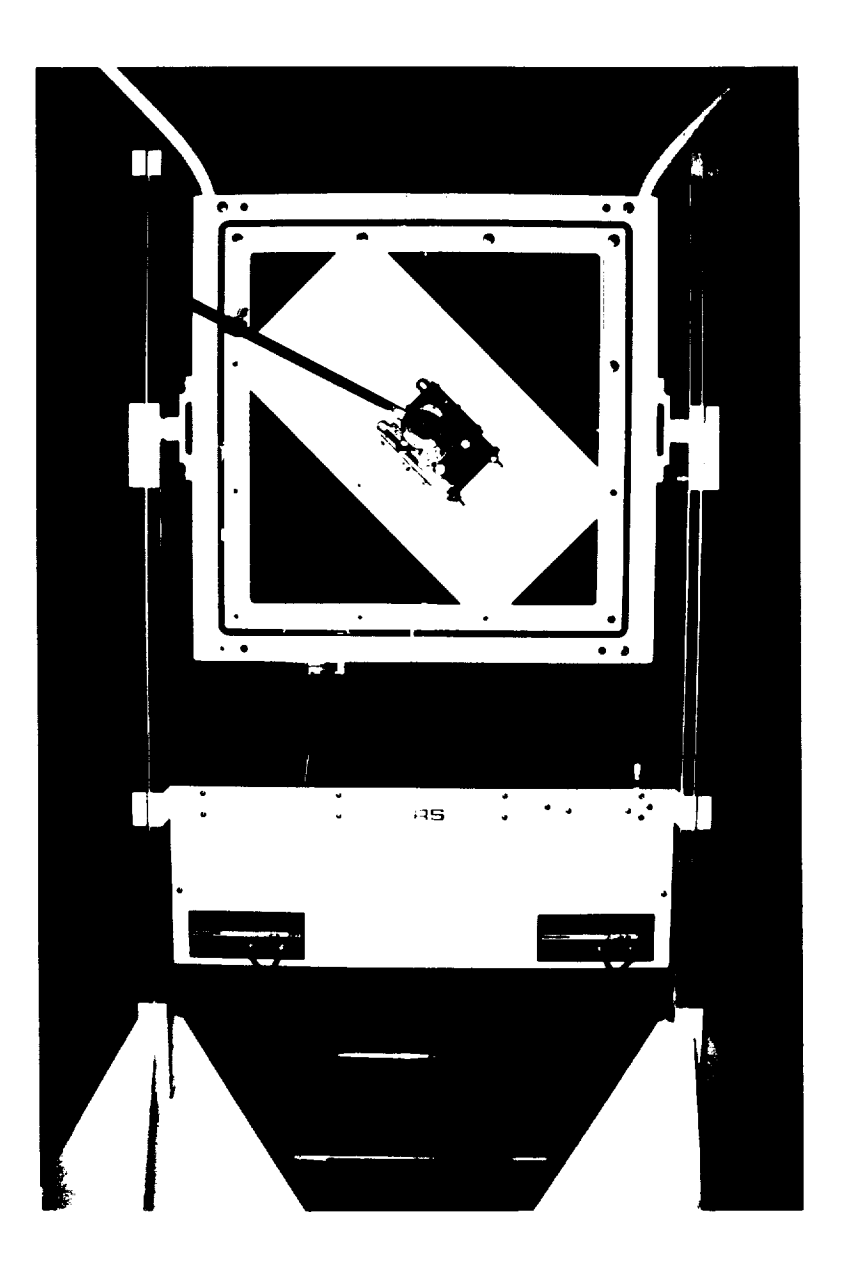

**Figure 2-1 Modified Instrumented Task Board Installed at MSFC**

**The** instrumented task board system consists **of** an inner task frame that **is** instrumented to measure the forces and torques placed on the board. The inner frame accepts 19" task panels which are interchangeable. A 4-point suspension system design is used to fully support the inner

frame of the task board. Cantilever beams instrumented with strain **gauges** and **signal** conditioners are used in order to determine the forces and torques placed on the task board. The instrumented beam design incorporates low friction instrument linear bearings combined with **a** spherical bearing. The instrumented beam design results in no axial loads or torques placed on the cantilevered beams. Incorporating the low friction axial and rotational mounting methods to the task board results in a perpendicularly applied load to each instrumented beam. The unique mounting method enables the instrumented beam/strain gauges to measure components of the load on the beams allowing for force component measurements. The modified task board design also includes a self-aligning mounting method for the instrumented beams. The design aids in installation and calibration the system. The design allows the beams to be replaced or repaired easily if necessary.

The swivel support frame design allows for the task board to be vertically positioned at a height range of 3-5 feet and to be rotated and locked in the desired position. *A* machine screw jack is used with linear bearings and hardened shafts to vertically position the task board. The combination of linear bearings and hardened ground shafts enables the task board to be positioned easily. The swivel support design has a vernier scale and locking mechanism to rotate the task board to the desired position. The frame design includes the capability to raise, lower and rotate the task board.

3

#### 3.0 **DATA ACQUISITION SYSTEM**

The data acquisition **system** monitors and records all the interaction of the PFMA operator with the instrumented task board and records each position sensor unit. The data acquisition system uses a Macintosh II, LabVIEW control software, and an analog-to-digital input/output PC board in series with an analog multiplexer board. The system's set up is shown in Figure 3-1.

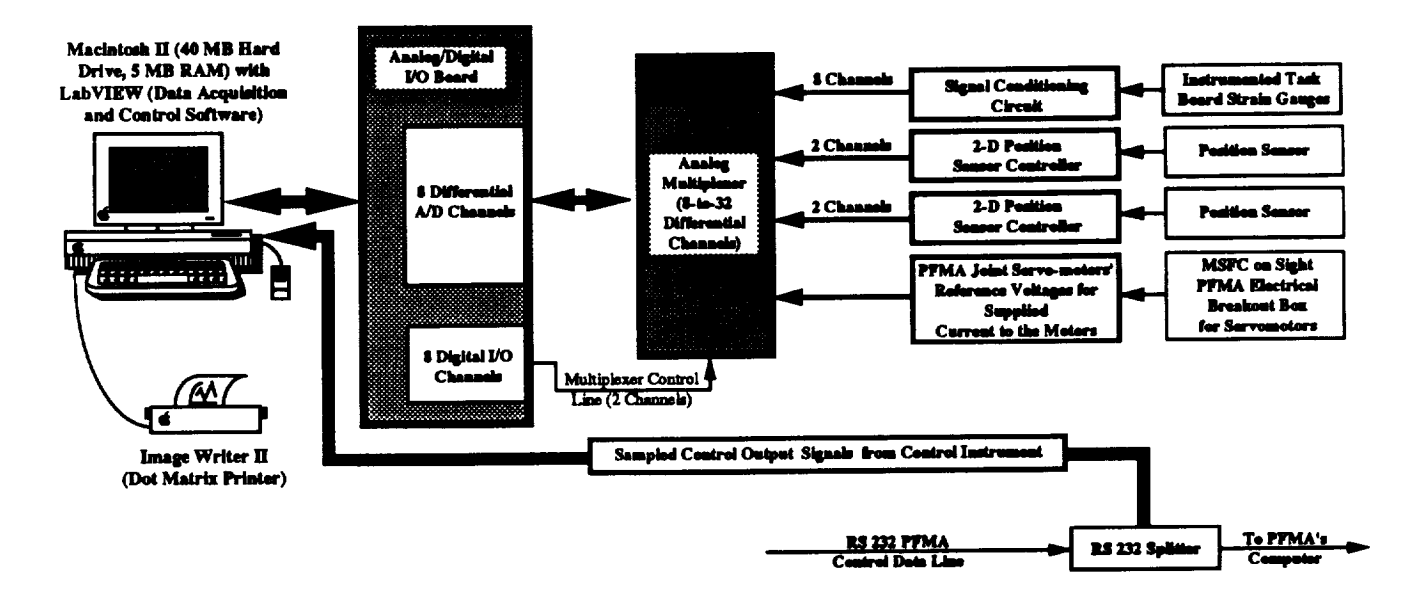

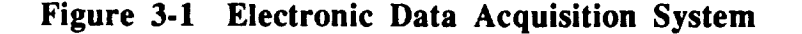

The Macintosh II consists of a 40 megabyte hard drive, 4 megabyte extended RAM, **4** bit video monitor card, color high-resolution monitor, and standard keyboard. The analog-to-digital input/output board (NB-MIO-16L-25) and the analog multiplexer (AMUX-64), developed by National Instruments, provides the computer with the ability to perform data acquisition on a maximum of 64 channels and control up to 256 logical operations. The computer system is controlled with LabVIEW, **a** data acquisition and control graphical software **developed** by National Instruments. Hard copies of the raw test data and graphs of the test performance are obtained from the Image Writer II, a dot matrix printer. This computer system provides a user friendly environment along with efficiency.

The task board system was integrated into the Macintosh II data acquisition system. This required proper configuration of cables and the A-to-D board's input terminals in conjunction with modifications to the existing software. The software was modified to incorporate the increased force measurement range and the capability of initializing all 3-D force measurements to zero. The previous instrumented task board was limited to measuring forces up to 30 pounds due to the

4

**structure of the** joysticks **used.** The **joysticks used in** the **modified** instrumented **task board are capable of linearly** measuring **over lO0 pounds of force. As a result, the** maximum **force** measuring **range of** the modified **task board was set at lO0 pounds (accurate** resolution **of O. 1 pounds) in** the **circuitry and software. In addition to** this **software change, the data acquisition software was modified to include an option of selecting whether or not** the **operator would like to initialize all measured forces to zero.** This **is necessary in order to take into account** the **difference in weight of** the **various task** board **panels used on the instrumented task** board.

## 3.1 **Data Acquisition Software**

LabVIEW **serves** as **a software driver** and controller **for** the **NB-MBIO-** 16 **and AMUX-64** hardware **data** acquisition **boards** installed **in the Macintosh II. LabVIEW** is **a complete** programming **environment which allows** the **user to construct virtual instruments (VI's)** that **control** and **record operations that are required. LabVIEW sub-virtual** instruments **were constructed** to perform the **requirements of** the **demonstrations. The** final instrument **design** includes **integration of** the **sub-virtual** instruments into **a single virtual** instrument **for simultaneous data acquisition** and **real-time** monitoring.

The building **block of LabVIEW** is the **Virtual Instrument (VI).** The **Virtual Instruments** in **LabVIEW** are **the** software **components of** the **complete data acquisition and control system installed** in the Macintosh **II. Each VI** has **a** front panel **which specifies** the **inputs and outputs of the** program. **Figure** 3-2 **represents the controls** and indicators **of** the measurement **system.** Behind the **front** panel in **LabVIEW is a block** diagram **which represents** the **actual executable** program. The **diagram represents graphical programming functions** that are **standard in** any programming **environment.** Any **virtual** instrument that is **designed can be represented as an** icon that **can** be included in **other** VI's. The hierarchical **structure of LabVIEW enables** the **user** to **construct complicated control** and **acquisition systems from combining** the **Virtual** Instruments into **one complete** Virtual **Instrument.**

# 3.2 **Reouirements for Arm Sensor and Data Acouisition System**

**The** data **acquisition system on the Macintosh 11 for** the **arm** sensor **system is driven by** the **LabVIEW software. The data acquisition** requirements **of** the **arm** sensor **system include reading and storing to disk analog signals from** the **strain gage conditioning circuits from** the **task** board, **position sensors** and **current proportional voltages from** the **PFMA servo** motors. **Information from the PFMA operator via RS-232 data lines was included in** the data **acquisition** and **storage** system **on** the Macintosh II.

The operations of the data acquisition and storage system are shown in Figure 3-3.

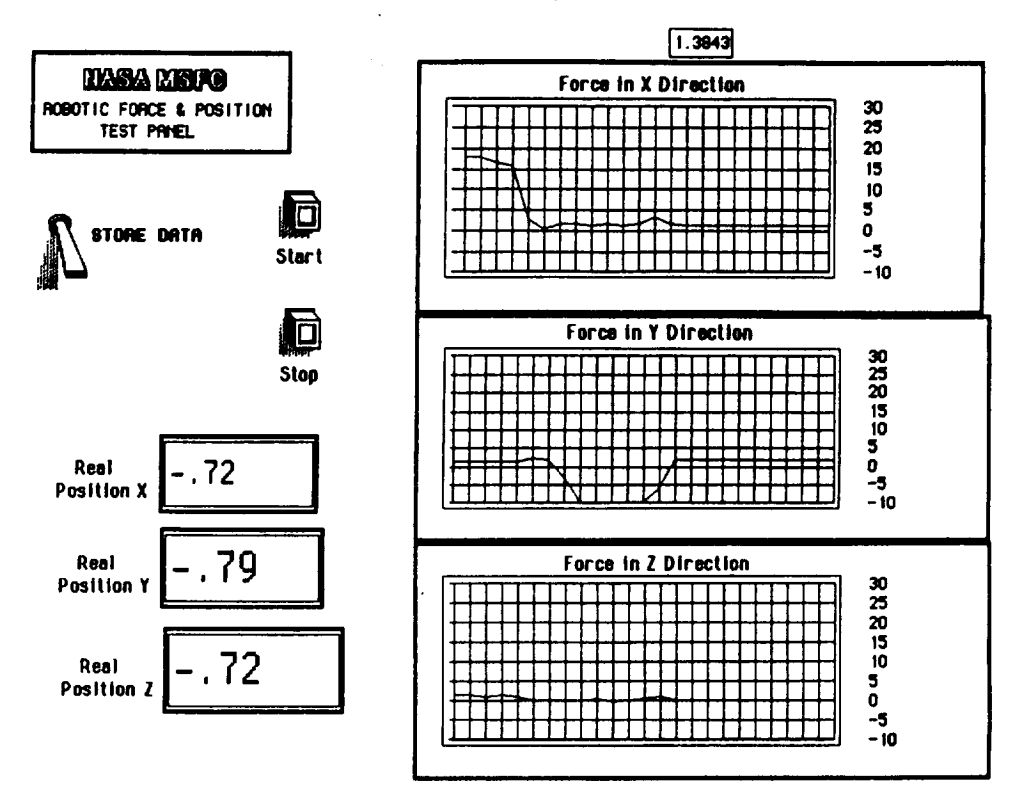

## "Real-Time" Data Acquisition Panel

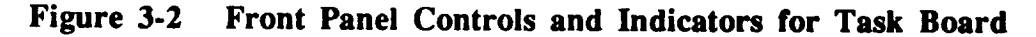

## **Force Measurements**

- Acquisition of the Strain Signals from the Instrumented Task Board
- Conversion of the Strain Data to Force Data
- Calculation, Recording and Real Time Graphical Presentation of the Three-Dimensional Forces Applied to the Instrumented Task Board

## **Position Measurements**

- Acquisition of the Position Sensors' Outputs
- Calculation of the PFMA's Three-Dimensional Position Relative to a Chosen Origin
- Recording and Graphical or Numerical Presenting the Three-Dimensional Location of the PFMA in Reference to a Chosen Origin

## **PFMA Servomotor Measurements**

- Acquisition of the Current Proportional Voltages from the PFMA's Servomotors
- Calculation of Power Used By each Servomotor, During Operations, if Required

#### PFMA Control Line Information

• Record all PFMA's Control Line Information which is Transmitted over an RS-232 Data Bus at a rate of 9600 Baud.

## Figure 3-3 Data Acquisition and Storage System Operations Summary

A load measurement **VI was** written consisting **of data acquisition** and **storage of** the analog channels **of interest.** A double buffer acquisition system **is** used in **LabVIEW. The** system allows the programmer to store **information in** a buffer while scanning the channels **of** interest **on** the A/D **board.** The buffer **is** then periodically **read** and stored to the desired **output file on** the computer. **The** data **is** also plotted **on** the screen while simultaneous data acquisitions are **occurring.** An external **gate is** also used **for** triggering **of** data acquisitions. **The** external **gate** enables data acquisitions while the **gate** is held **in** a high position. **The** external **gate** enables the **board** to perform a scan **of** the channels at a high **rate** but allow **for** a delay time between each scan. **The** delay time **is** determined by the desired **acquisition** rate.

The operator commands via the RS-232 data line can be read by LabVIEW using an RS-422 port read virtual instrument. The instrument reads the contents of the RS-422 buffer. The buffer size can be configured by the user. Simultaneous analog data acquisition and RS-422 buffer storage is available if desired. The RS-422 buffer read VI can be incorporated into the data acquisition VI.

# 3.3 **Develoument of RS-422 'Listen' Program in LabVIEW Environmenl**

A LabVIEW virtual instrument was written that reads the **operator** commands via the RS-422 data line. The instrument reads the contents of the RS-422 buffer on the Mac II. The buffer size is configured such that the buffer is not overwritten during file storage of data on the Mac II. A file transfer program was used to transfer data to the virtual instrument through the modem port on the Mac II. File transfers of ASCII data were accomplished at a rate of 9600 baud. Another virtual instrument was constructed to periodically read the contents of the buffer and store the information on disc. The virtual instrument can be integrated with the analog data acquisition virtual instrument.

## **4.0 OPTICAL POSITION SENSOR SYSTEM**

**The instrumented task board was modified during the effort to include a three-dimensional position sensoring system.** The **system** enables the **controller to know** the **precise coordinate or location of** the **end effector tool being used, in reference to** the **center of** the board. **This system is comprised of two Hamamatus (C2399) two-dimensional position sensor systems. Each position sensor system is a compact, high-resolution** position **sensor using a non-discrete** position-sensitive **detector.** The **non-discrete** position-sensitive **detector enables high-speed** measurement **of a moving spot with high accuracy.** The position sensor **is an opto-electric unit which measures** the **position of a single-point of infrared light focused on** the **sensor head.** The **two dimensional** position **sensor systems** are **comprised of a system controller, an infrared lens** and **sensor head,** and **a seven** infrared **LED cluster target.**

**Each** two-dimensional **position sensor is** monitored **by** the **Macintosh 1I through** an analog**to-digital input/output board.** The position **of** the **target, which is** mounted **near** the **PFMA's end effector, is recorded by** the **sensor head. The two dimensional coordinates are transmitted as an** analog **input to** position **controller.** The **sensor heads** are **located at 90 ° angles from** each **other** relative to the center of the instrumentation board.

# **4.1 Sensor Description**

**This system is comprised of two Hamamatus (C2399-00)** two-dimensional position sensor **systems.** The **C2399-00 Position Sensor is** an **opto-electric** position **sensing unit designed to take advantage of the Position-Sensitive Detector (PSD),** and **measures the two-dimensional position of a light spot.** The **PSD is a light detecting element which makes use of a photo-diode. These functions enable** the **user to provide continuous** position **measuring** and high-accuracy **measuring for a moving light spot at** high **speed** because **it is a non-discrete type, and to obtain a quick response because it does not require scanning.**

**The C2399-00 lights the infrared LED corresponding to a pulse output from the control unit** and measures the **position data by means of 312.5 I-Iz frequencies. An infrared filter** and **a built-in background-light eliminating circuit is provided in** the **sensor** head; therefore, **no light intensity other** than the **LED target can affect measuring An** accurate position **measurement is performed optically** with **the LED target fitted on** the **object to** be measured. **This prevents position detection errors due to noise conduction from other objects, as may** be encountered **with ordinary vibrometers or accelerometers. Upon** examination **of** the **position** sensor **controller, it was noted that the manufacturer had modified their advertised** position **sensor system** in **order to** eliminate **cross talk** between **systems, when using two systems together to obtain a** three-dimensional

8

**location of** an **object. This was** confirmed **through testing of** each position sensor system **in which** the position sensing units performed as expected.

# **4.2** Calibration **of the 3-D Target Tracking Systei** m

**Calibration** hardware **was designed and fabricated for calibrating the 3-D** target **tracking system. The work included installation and verification of** the **calibration unit, procedures for setting up sensors and calibration of the system, and the development of data acquisition and display software** to **assist in calibrating the system. Figure** 4-1 **shows** the **calibration unit mounted on** the **modified task board that was installed at MSFC.**

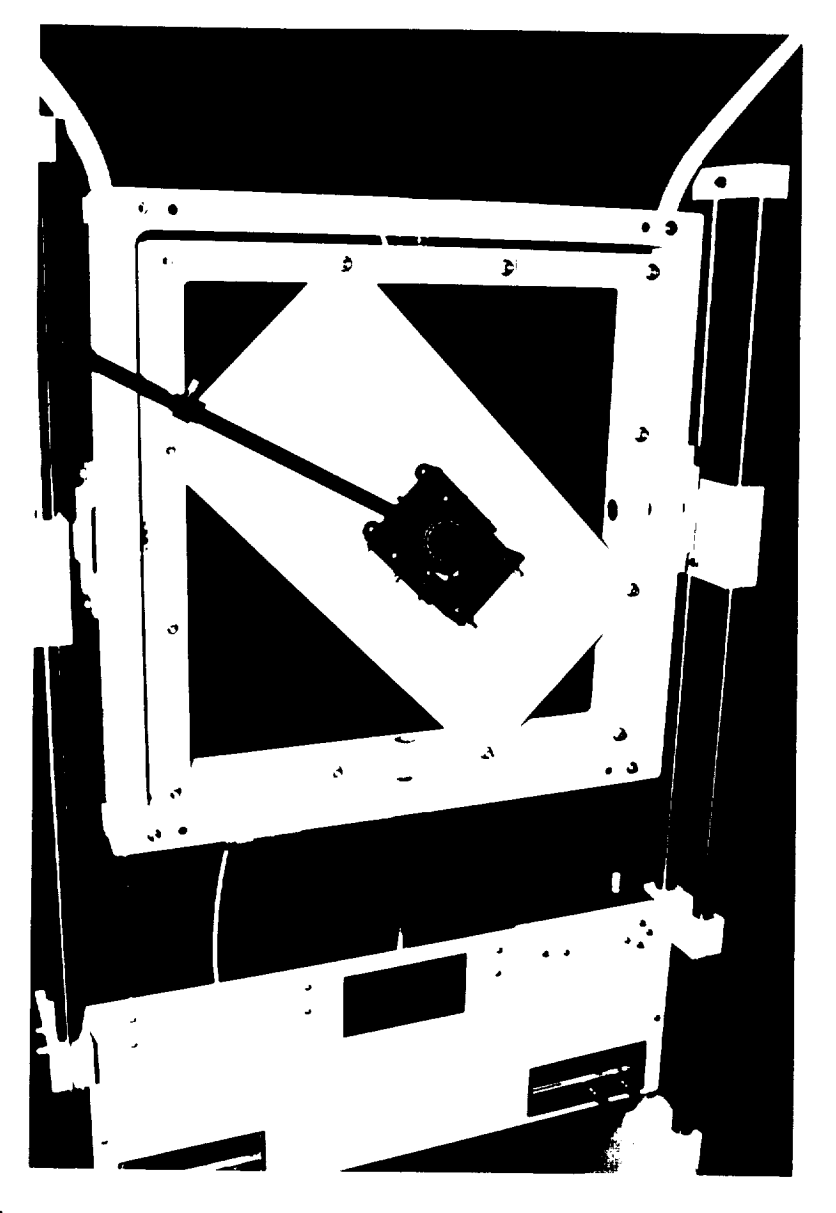

**Figure 4-1 Installation of the Calibration Unit at MSFC**

More **detailed views of the** calibration **unit are shown** in **Figure 4-2. This section describes in detail** the **process used for** the calibration **of** the target tracking **system** each **time** that **reassembly is required. The section includes a description of** the **system's** configuration, **procedure for setting** up **sensors, alignment of sensors, scaling of outputs, and determining** the **distance** between the **origin** and each sensor.

The **configuration of the IR target** tracking **system is such** that the **sensors are mounted approximately** 74 **inches away from** the center **point of** the **task board, along** 45 **°** diagonal **lines** from the *X* and **Y axis in** the **X-Y plane, and approximately** 4 **inches in** the positive **Z direction, as shown in Figure** 4-3. **The area of** coverage **of** the **sensor heads is a 20 ° square-cone shape. By placing** the sensor **heads 90 ° apart,** the **three-dimensional** envelope **of** coverage **resembles** an **odd shaped** box, **which** covers the **area in front of** the task **board as shown in Figure** 4-4. **Each position sensor senses a target in a** two-dimensional **plane.** The **output of** the **position sensor** control **unit is in** the **form of** +5 **volts, for** each **of** the two-dimensions **seen,** corresponding to the **location in which** the **infrared signal is projected onto** the **screen of** the **sensor. The output of** the **position sensor** control **unit describes a unique line in space, originating** from the center **of** the **position** sensor's **lens, as shown in Figure** 4-3 and **Figure** 4-4. The **output of** the position **sensor** along each axis **in a** two-dimensional **plane, as** seen **by a** position sensor, **varies with** the distance away **from** that **plane.**

**A procedure was developed for** setting **up** the **3-D** target **tracking system which reduces** the **time required for** calibration **of** the **system, upon** any **reassembling of** the **system. By following** this **procedure for** setting **up** the **sensors** and **sensor's support structures,** the **initial** position **of** the **sensors will** be **in the approximate required location;** therefore, **requiring only slight, if any, adjustments** to the **sensors' support structures and system software for** the calibration **of the 3-D** target tracking system. The first step is to place the sensor mounting rods into the mounting **clamps located on** the **back of** the external task board fran\_, as **shown** in **Figure 4-5A.** The clamps **should be** tightened **down** in the position **where** all alignment **marks on** each **piece** are **lined up.** This **will position** the mounting **rods approximately parallel** to the task board. The **second step is to attach** the **sensors** to the **black support rods' mounting plate by screwing** the adjustment **screw into** the bottom **of** the sensor, as **shown in Figure** 4-5B. **Make sure** that the alignment **marks, located at** each **pivot** point, **are lined up. The** third **step is** to **slide** the **black support rod** into the tee **joint, located at** the **top of** the mounting **rod,** until the marked **point is reached.** Then twist the **support rod clockwise or** counter clockwise **until** alignment **marks are** aligned and tighten the tee joint **collars, as shown in Figure** 4-5C.

 $-$  TR92-14

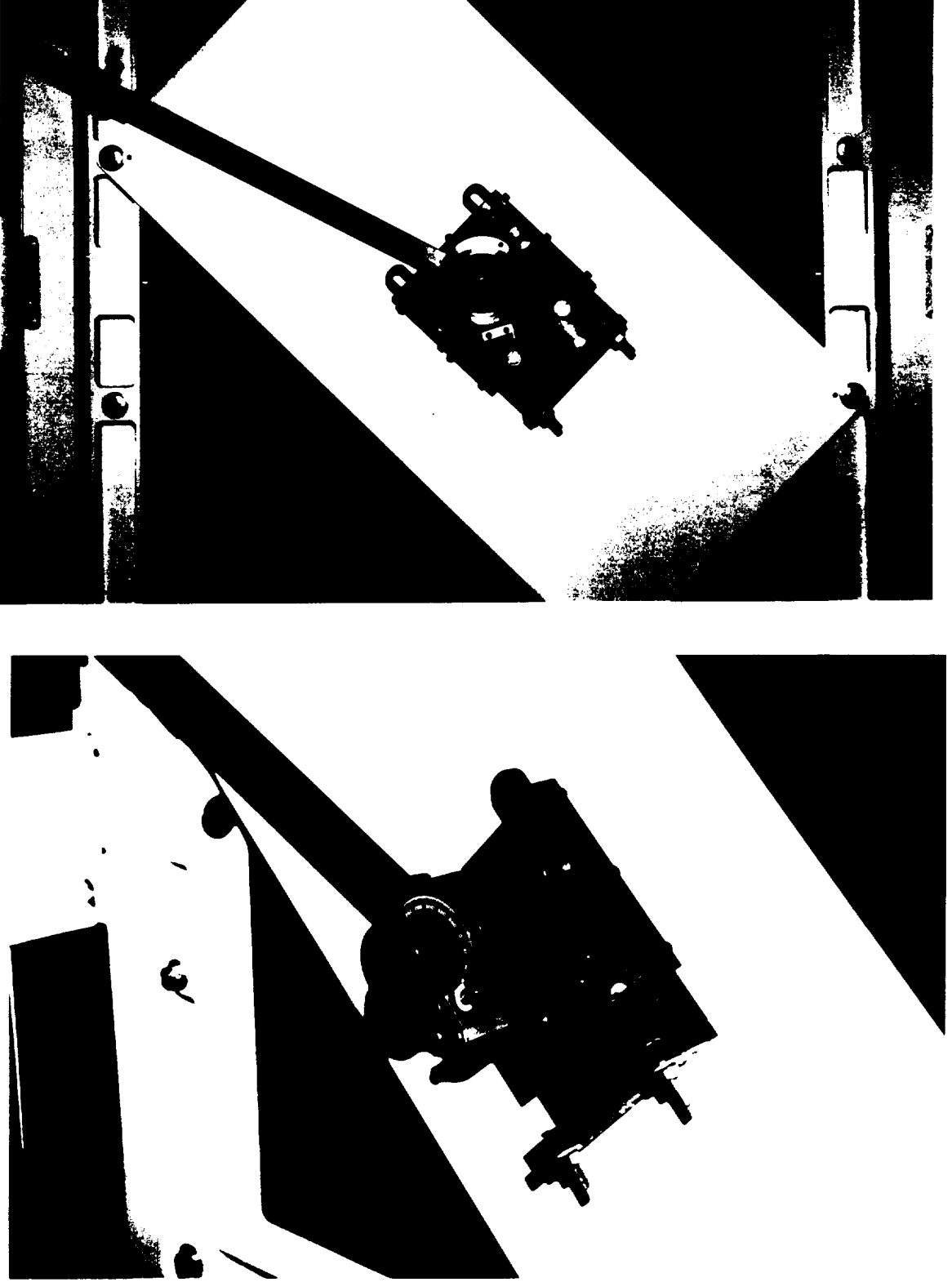

**Figure** 4-2 **Calibration Unit Used for Alignment and Calibration of Target Tracking** System

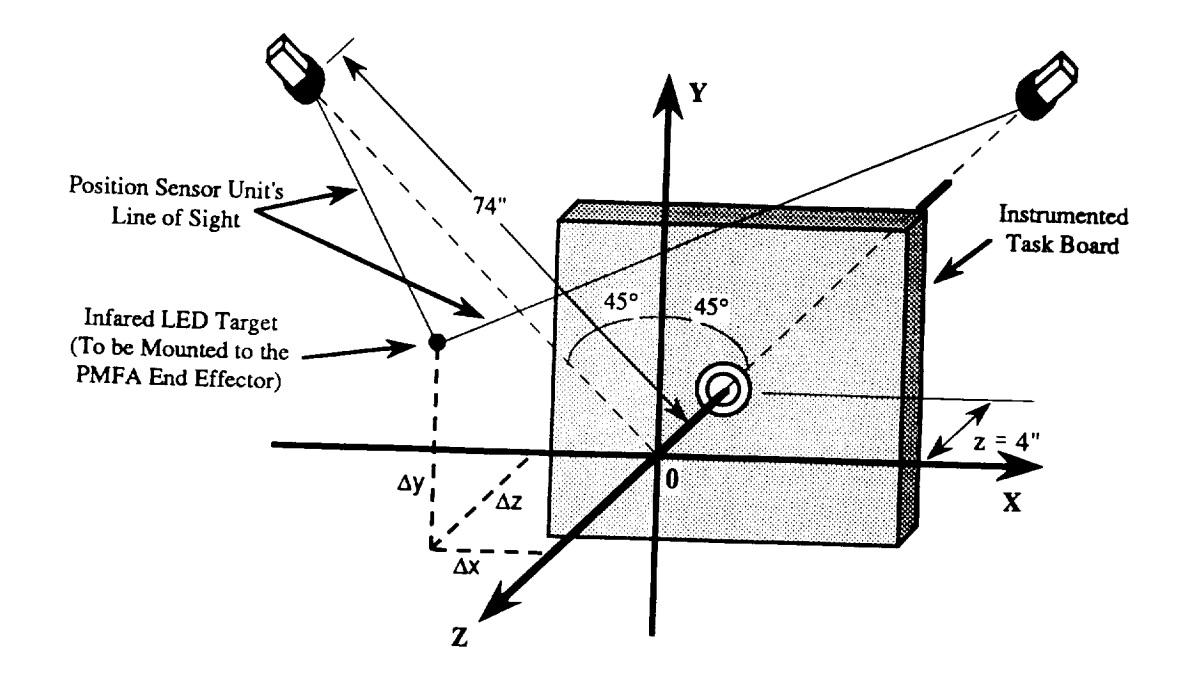

Figure 4-3 Three-Dimensional Position Sensing System Layout

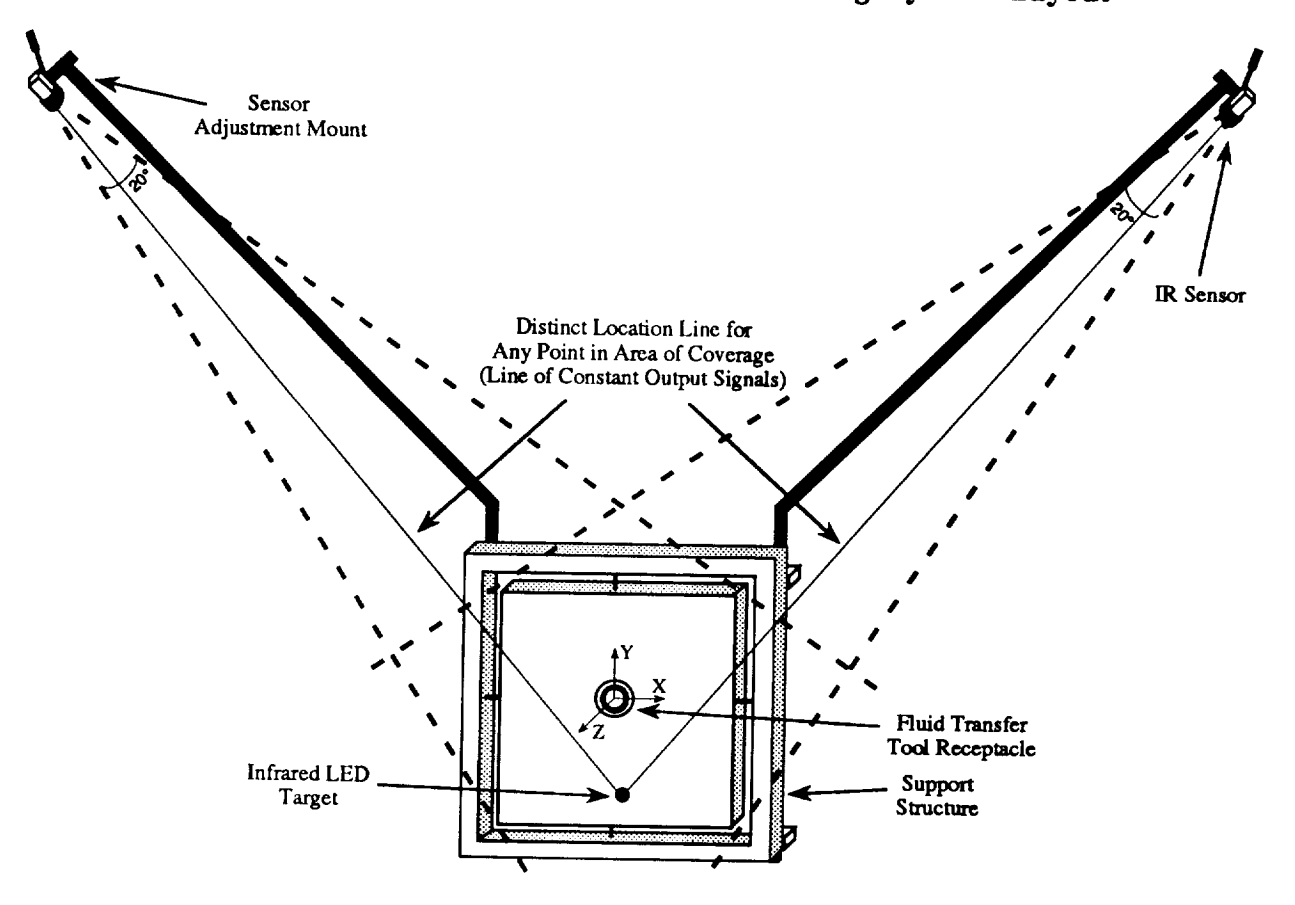

Figure 4-4 Task Board IR Target Tracking System Configuration

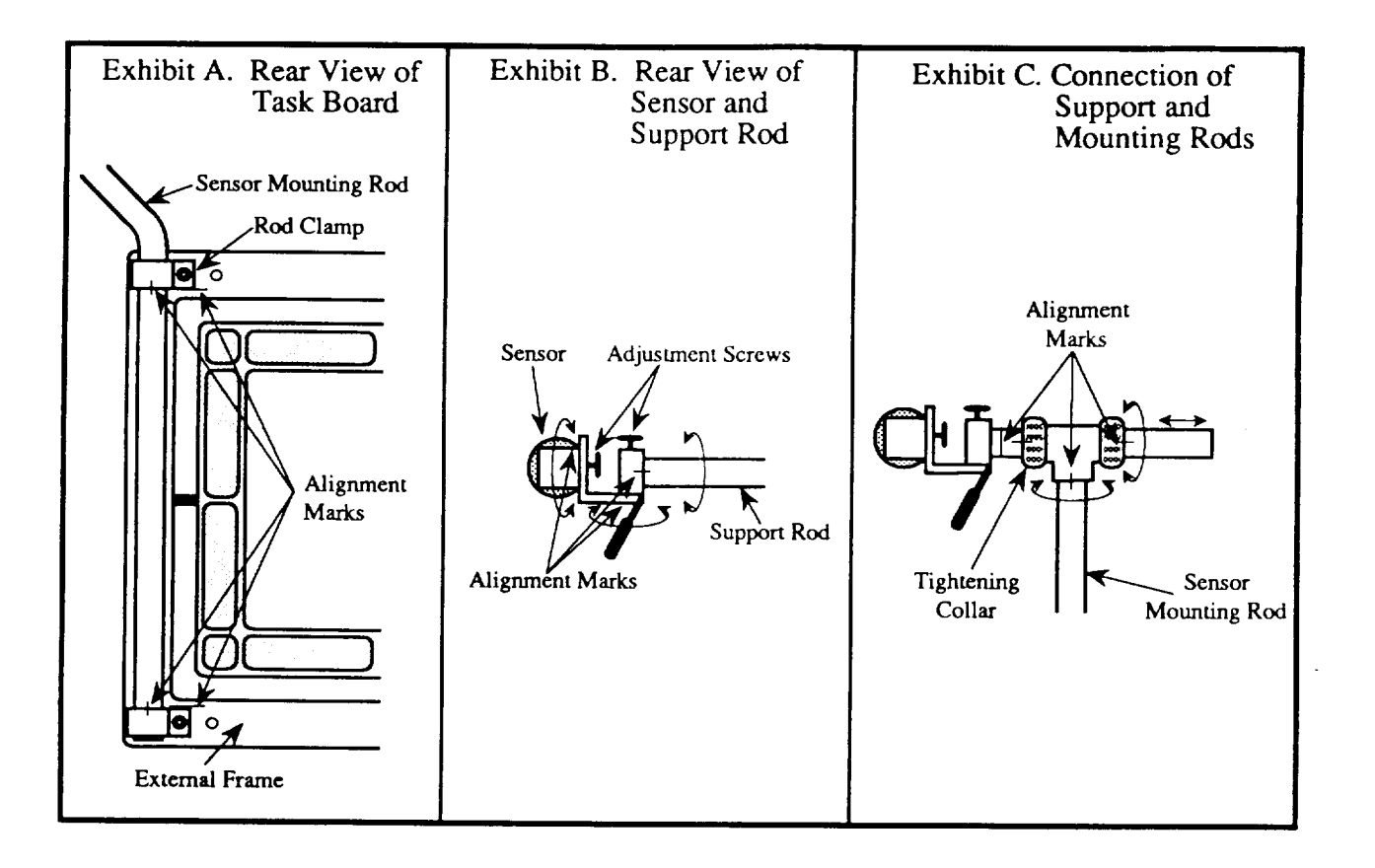

**Figure 4-5 Sensor Support** Structure **Setup**

Once the sensors are setup according to the procedure described above, they will be in the approximate required alignment position. The sensors' alignment accuracy is increased by calibrating each sensor separately, due to the independence of the 2-D position sensor systems, though the use of the calibration unit and calibration programs. The final alignment of a sensor is accomplished by moving the IR target in a circular path, on a plane perpendicular to the front of the sensor, and adjusting the sensor until a circular path, from the plot of the sensor's output, is obtained. If the sensor is misaligned, the plot of the sensor's output is an elliptical shape. Once the sensor is aligned, sensor voltage output for incremental displacement along the X and Y axis should be recorded in order to determine the voltage vs. displacement scaling for each sensor's outputs at a set distance away from the predefined origin.

The calibration unit is set up by first, bolting on the calibration panel to the internal task board frame. The calibration unit should then be mounted on the panel, in the marked bolt holes, oriented with the degree scale on the calibration unit facing the sensor that is to be aligned, as shown in Figure 4-6. This will allow the IR target, located on the arm of the calibration unit, to

spin approximately 200° about the center of a predefined origin, shown in Figure 4-6 (view A-A). The target can be moved along the calibration unit's arm and locked in to place every inch increment, allow for scaling and transforming the sensor's output voltage to displacement.

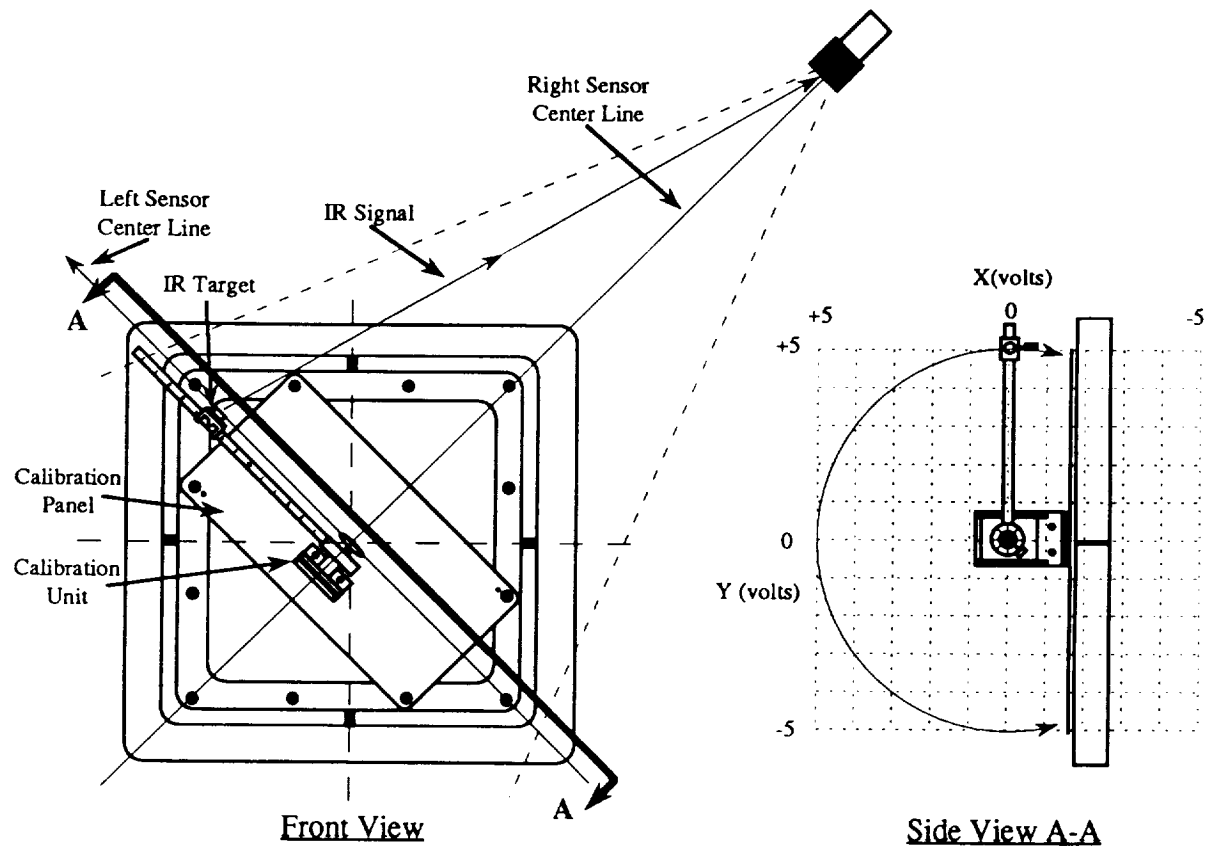

**Figure 4-6 Right** Sensor **Alignment and** Output Scaling **Using the** Calibration **Unit**

The procedure for aligning each sensor is to lock the **IR** target, located on the calibration unit's arm, into a set location (approximately  $10$ " to  $13$ "), then record the X and Y output voltages while spinning the arm from one side of the board to the other, plot the output voltages to determine if the resulting output produces a circle shape graph, and realign sensor, if necessary. Repeat the procedure until the sensor is properly aligned. The data acquisition and plotting for this procedure is performed with a program called "Sensor Alignment/Scale Instr.", developed in LabVIEW. Once the program is opened and operating, the data acquisition and recording is started by depressing the START button on the front panel of the program, shown in Figure 4-7, with the mouse. The unit's arm, with the target locked into place, should then be rotated from one side of the board to the other, depressing the STOP button upon completion of the rotation. During the data acquisition, the real-time X and Y output of the sensor will be displayed on the screen with a

digital readout. When the **STOP** button is **depressed,** the array of **data** recorded during the acquisition is plotted to the sensor's X-Y output graph located on the front panel of the program. This X-Y graph is a time history representation of what the sensor viewed. The information from this graph will assist in determining the proper adjustments of the sensor to correct any misalignment. This complete alignment procedure should be repeated for both sensors. Note that the graph and digital readouts located on the top half of the front panel are the outputs of the right sensor (relating to facing the front of the task board) and the graph and digital readouts located on the bottom half are for the left sensor.

After each sensor is aligned, the transformation/scaling equations for voltage output versus displacement should be determined for both the  $X$  and  $Y$  axis of the sensor, of the plane perpendicular to the front of the sensor and located at a predefined origin ( in front of the task board located at its center), shown in Figure 4-6. Determining the X axis scaling equation is accomplished by first locking the calibration unit's arm at 0°, then incrementally moving the target an inch at a time (while locking down the target each time) and recording the X voltage output from the sensor. The arm should then be locked at 180° and perform the same procedure. This. information can then be loaded into a Cricket Graph spreadsheet and graphed as displacement versus output voltage. Then select the option for linear curve fit ("Simple Curve Fit") and a scaling equation for the X axis is displayed. The same procedure is used for determining the Y axis transformation equation when the arm is locked at 90°. The slope and intercept for both X and Y scaling equations are then entered into the front panel of the " 3-D P/F" instrument, shown in Figure 4-8. These new values for the equations are saved as default values by moving the mouse to each of these digital indicators, pushing down the command key and clicking the mouse button (presents a pop up window), and select the "Default  $<<$  = Current Value" option. The "3-D P/F" instrument program should then be saved.

The actual displacement values along both axes of each sensor, at the predefined origin, can be verified by using the "2-D Tracking Inst." program, shown in the *Appendix,* and calibration unit setup, shown in Figure 4-6. First, the scaling equations information that was entered into the "3-D P/F" program should be entered into the "2-D Tracking Inst." program, in the same manner as with the "Sensor *Alignment* Instrument" program, and then saved. With the "2-D Tracking Inst." program **opened** and **operating,** the target can be moved along the arm of the calibration unit and the position or motion of the target is displayed on the front panel. The operation of this program is similar to the operation of the "Sensor Alignment Instrument" program.

**15**

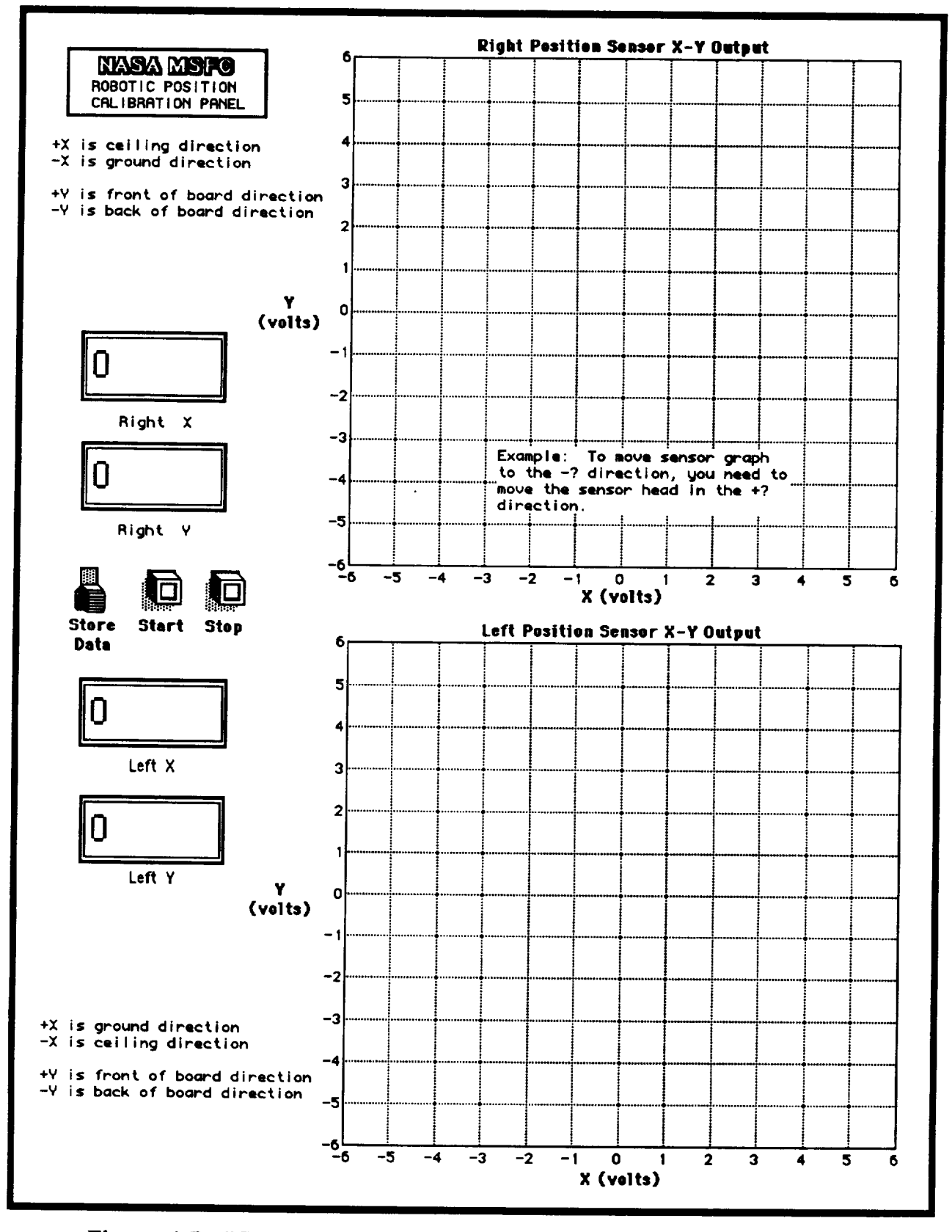

Figure 4-7 "Sensor Alignment/Scale Instrumentation" Front Panel

#### - TR92-14  $\sim$  TR92-14  $\sim$  TR92-14  $\sim$  TR92-14  $\sim$  TR92-14  $\sim$

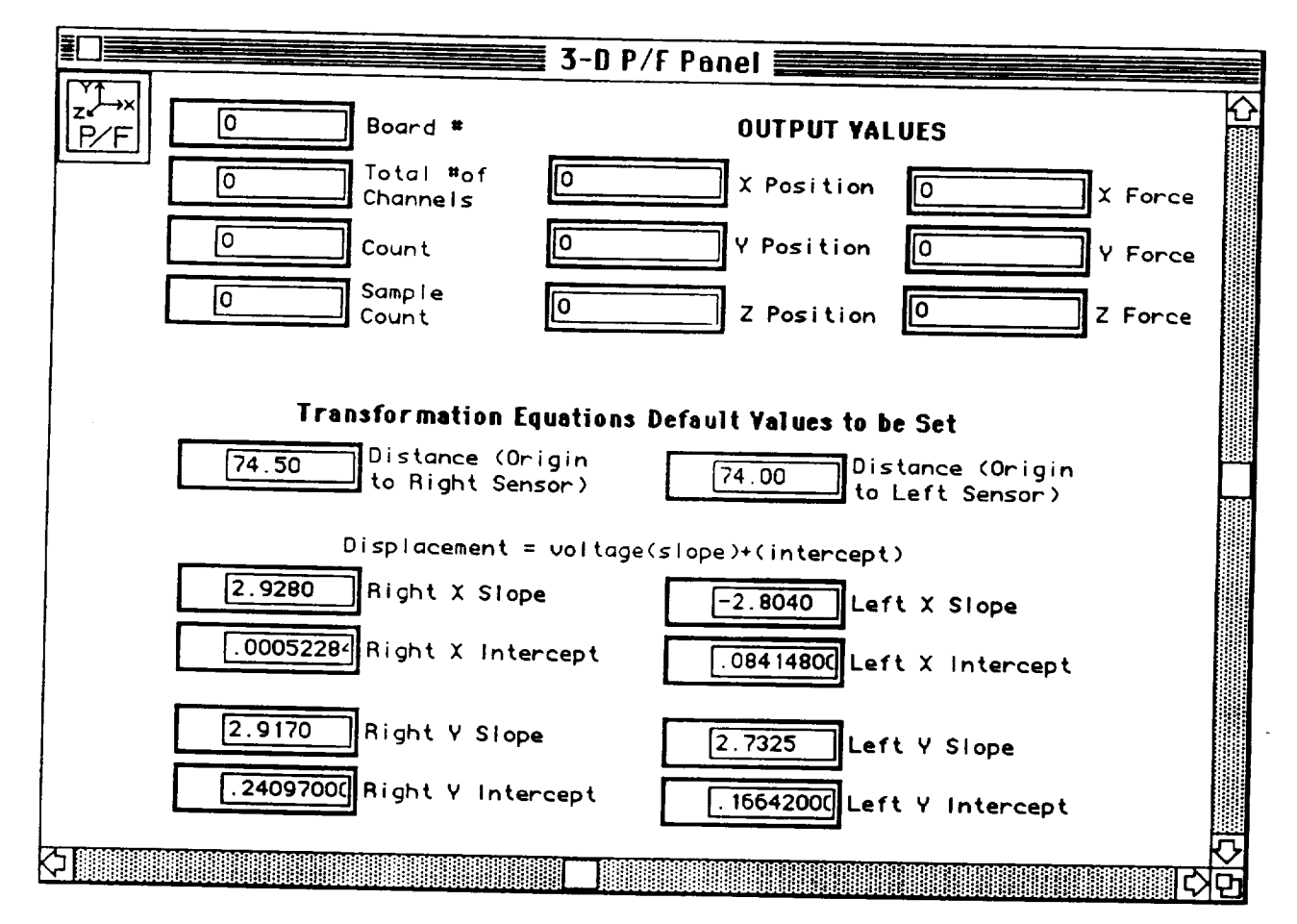

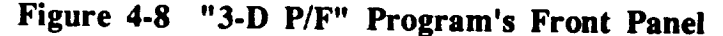

The **final** step in **calibrating** the 3-D target tracking system is to determine the distance between the origin and each sensor and then entering that information into the "3-D P/F" program. Due to the **inability of accurately** measuring the distance between the **origin** and **each** sensor with a scale, the distance is **calculated** by determining the intersection of two lines passing through the **+3** and **-3** points on the X axis of **each** sensor. These lines are defined by polar **coordinates** in which the radius is held **constant** and the angle at **each** point in questioned **can** bc determined. This **can** be accomplished by first bolting the **calibration** unit on the **calibration** panel, in the marked bolt holes, oriented with the degree scale on **the calibration** unit facing away from the front of the task board, as shown in Figure 4-9. This will allow the IR target, located on the arm of the calibration unit, to spin 360° about the center of a predefined origin. The target should be locked into place (at the 10", 11", 12", or 13" marks) which will allow for a **constant** radius. As shown in Figure 4-9, the calibration unit's arm should bc rotated (with the target **continually** facing the sensor) and tightened down at both **+3** and **-3** points so that the angle of **each** point **can be** recorded. The angle of **each** point and the **constant** radius should then be **entered** into the program **called** "X-Y Intersection Point Inst.", shown in Figure 4-10. These points should **bc entered** into the program with

**reference to the location of** the points **shown in** Figure 4-9. Once **the program is** executed, the **distance** between the **origin and** the sensor is displayed **on the front** panel **of** the program **as** "Y Intersection Point **(in.)". (Note: The** X intersection point displacement displayed **on** the **front** pane] is accounted for **with the scaling** procedure **described** earlier.) This procedure **should** be **repeated** for each **sensor.** The **displacement between the origin** and each **sensor should** then be entered and **saved** in **the** "3-D P/F" program **shown** in **Figure 4-8.** This final **step** will conclude the calibration **of** the **3-D** IR target tracking **system.**

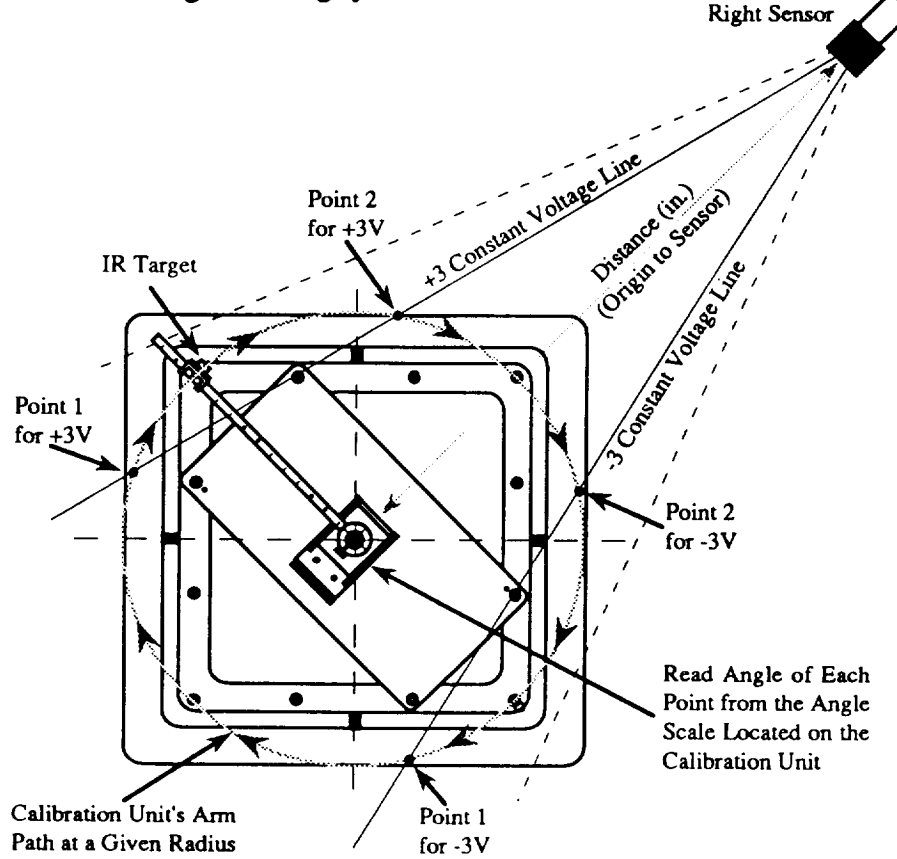

**Figure 4-9 Determination of Distance from** Origin **to Right Sensor Using the** Calibration **Unit**

The calibration **of** the target tracking system **can** be verified **by** running the "Main Task Board Program" shown in Figure 4-11. This program will **take** the 3-D position coordinates of the target and transform them to a common 3-D coordinate system with its origin located at the front center of the task board,  $+Z$  projecting out of the board,  $+Y$  projecting up vertically, and the  $+X$ projecting to the horizontal fight of the board. The program also displays the 3-D forces imparted on the task board. This is the final version of the task board's software.

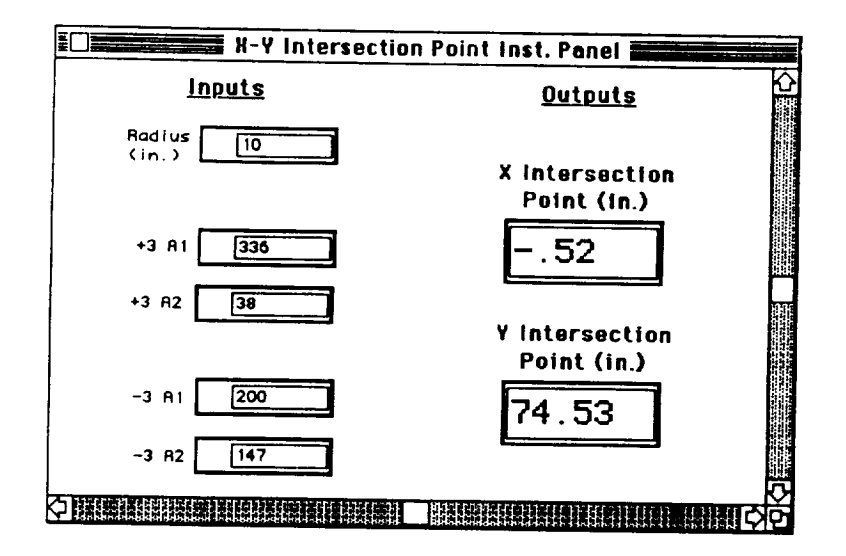

Figure 4-10 "X-Y Intersection Point Instrumentation" Front Panel

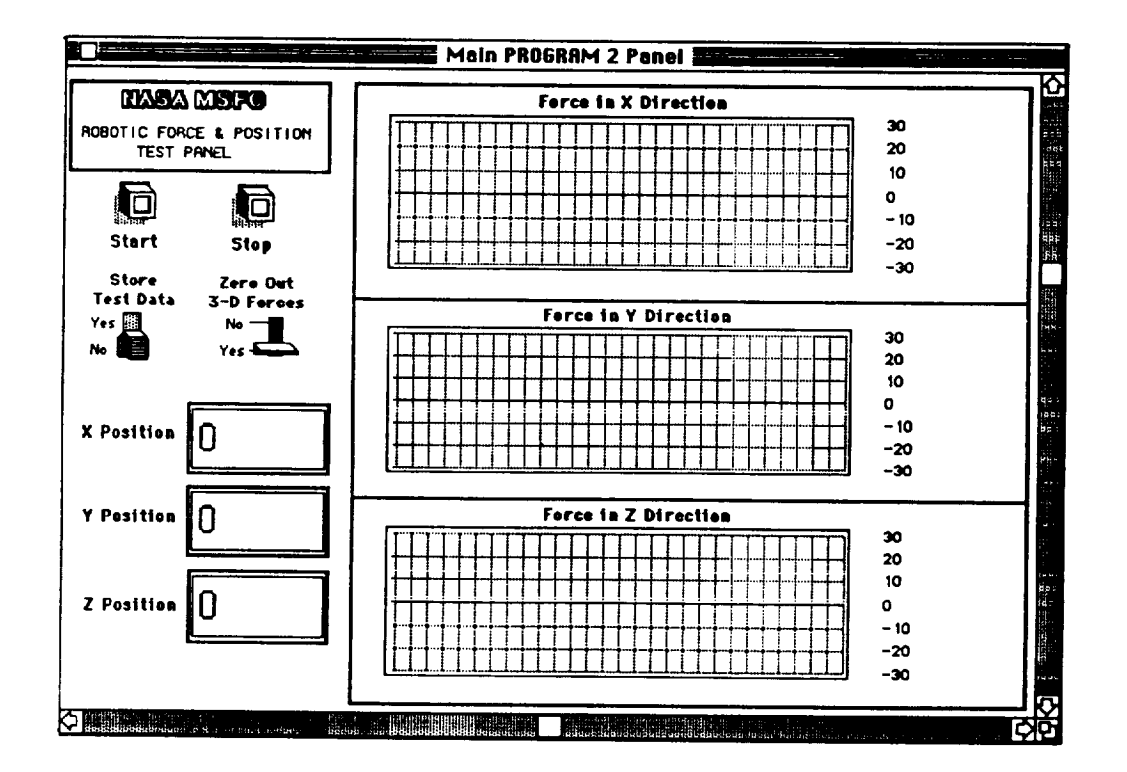

Figure 4-11 "Main Task Board Program" Front Panel

#### **5.0 CONCLUSION**

Currently there are **no standards for** laboratory comparisons **of** telerobotic **systems.** The instrumented task board design developed to evaluate the PFMA at MSFC could be useful for establishing a benchmark tool to evaluate telerobotic systems within the NASA centers. The data taken from the instrumented task board could be used as a departure point for technical discussions among NASA centers. The task board will support standardization and further define task analysis for telerobotics. Additional task sets can be added to the task board design to include a variety of tasks that include collision avoidance, adjustable inertia crank, lighting systems and dynamic situations.

# APPENDIX

 $\overline{a}$ 

 $\overline{\phantom{a}}$ 

 $\overline{\phantom{0}}$ 

 $\overline{\phantom{0}}$ 

 $\overline{a}$ 

 $\overline{\phantom{0}}$ 

 $\ddot{\phantom{1}}$ 

# **STAND DESIGN FINAL**

 $\overline{\phantom{a}}$ 

 $\overline{\phantom{a}}$ 

 $\overline{a}$ 

 $\overline{a}$ 

 $\overline{\phantom{0}}$ 

 $\overline{a}$ 

÷

 $\overline{\phantom{a}}$ 

 $\overline{\phantom{a}}$ 

i.

# ORIGINAL **STAND DESIGN**

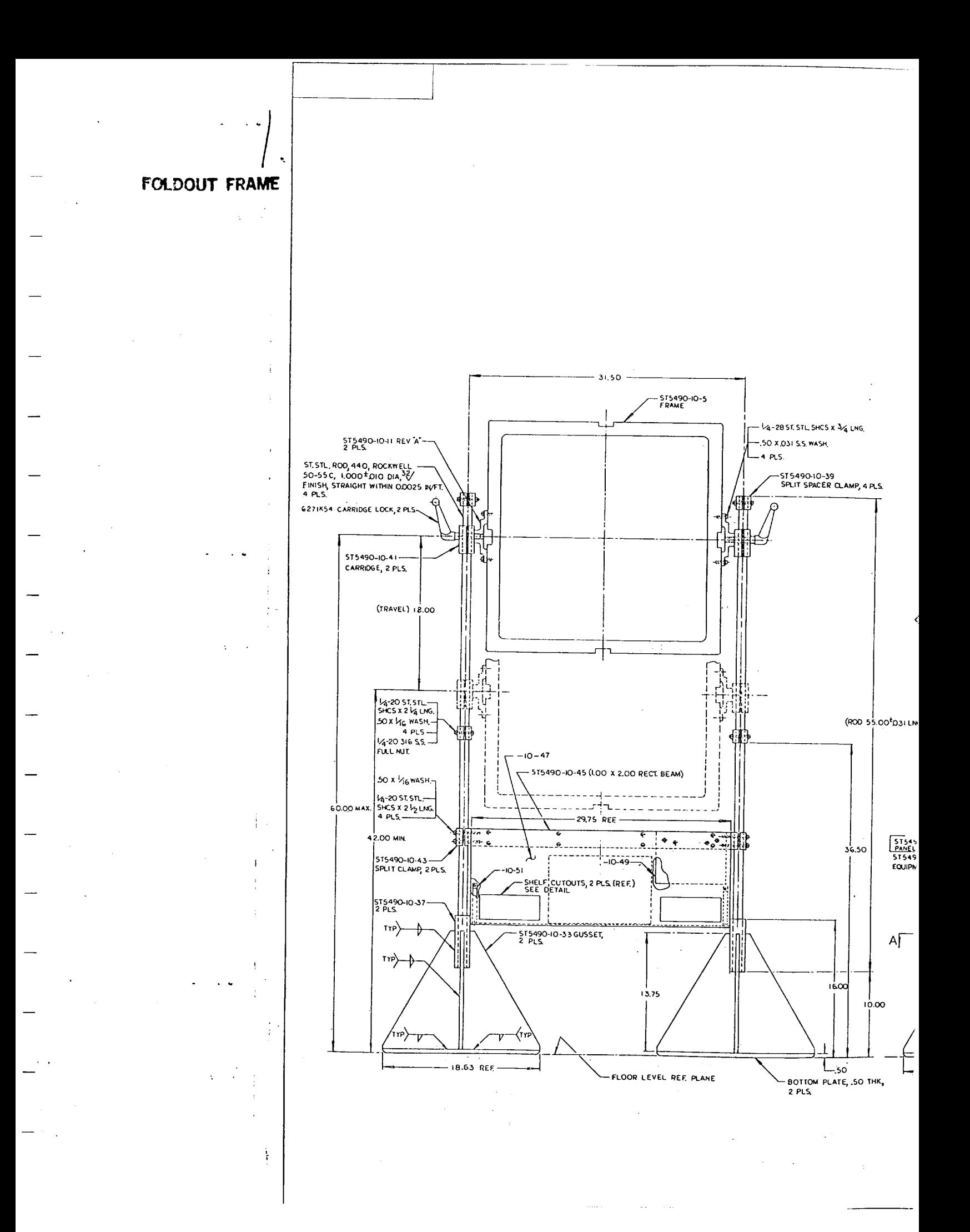

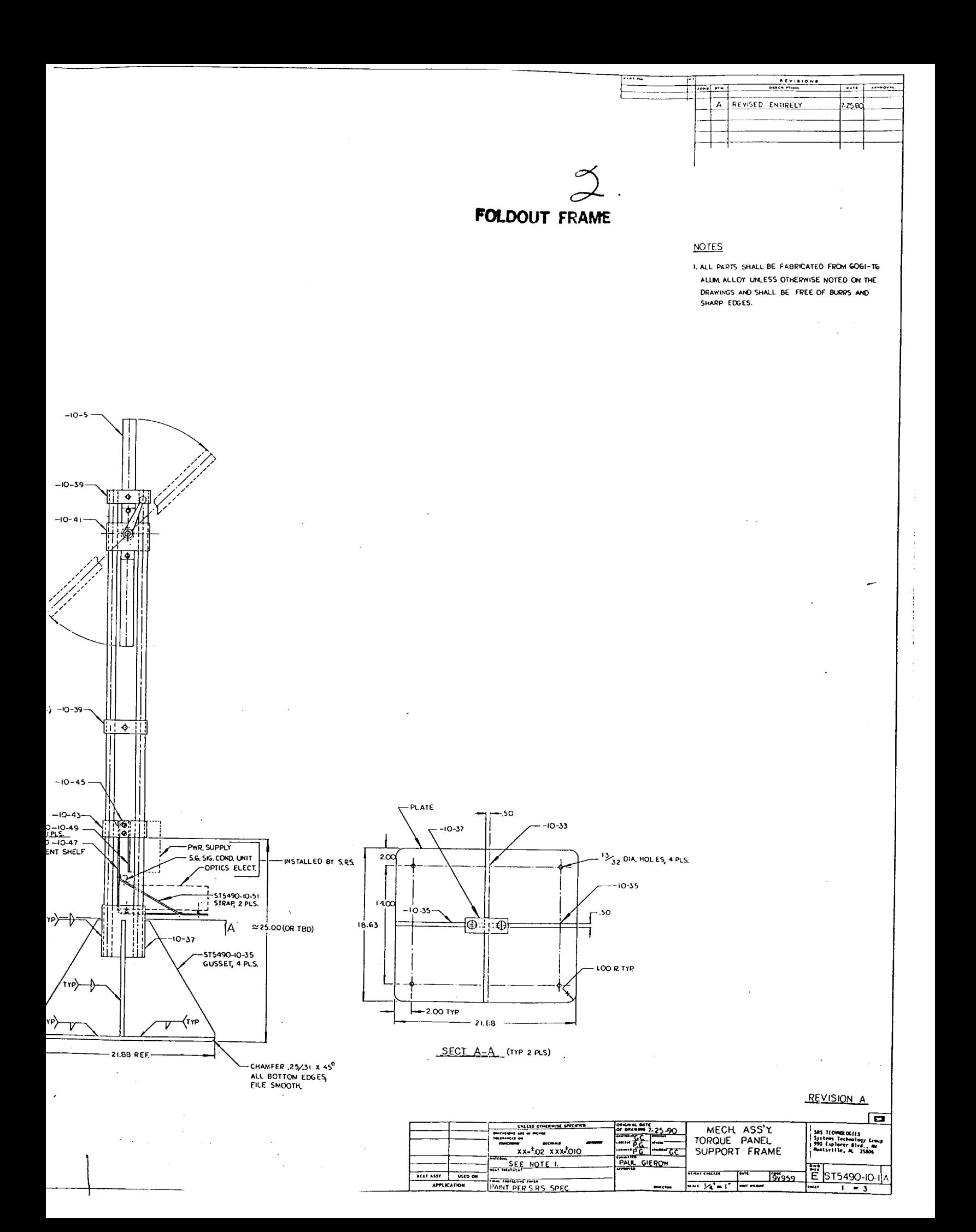

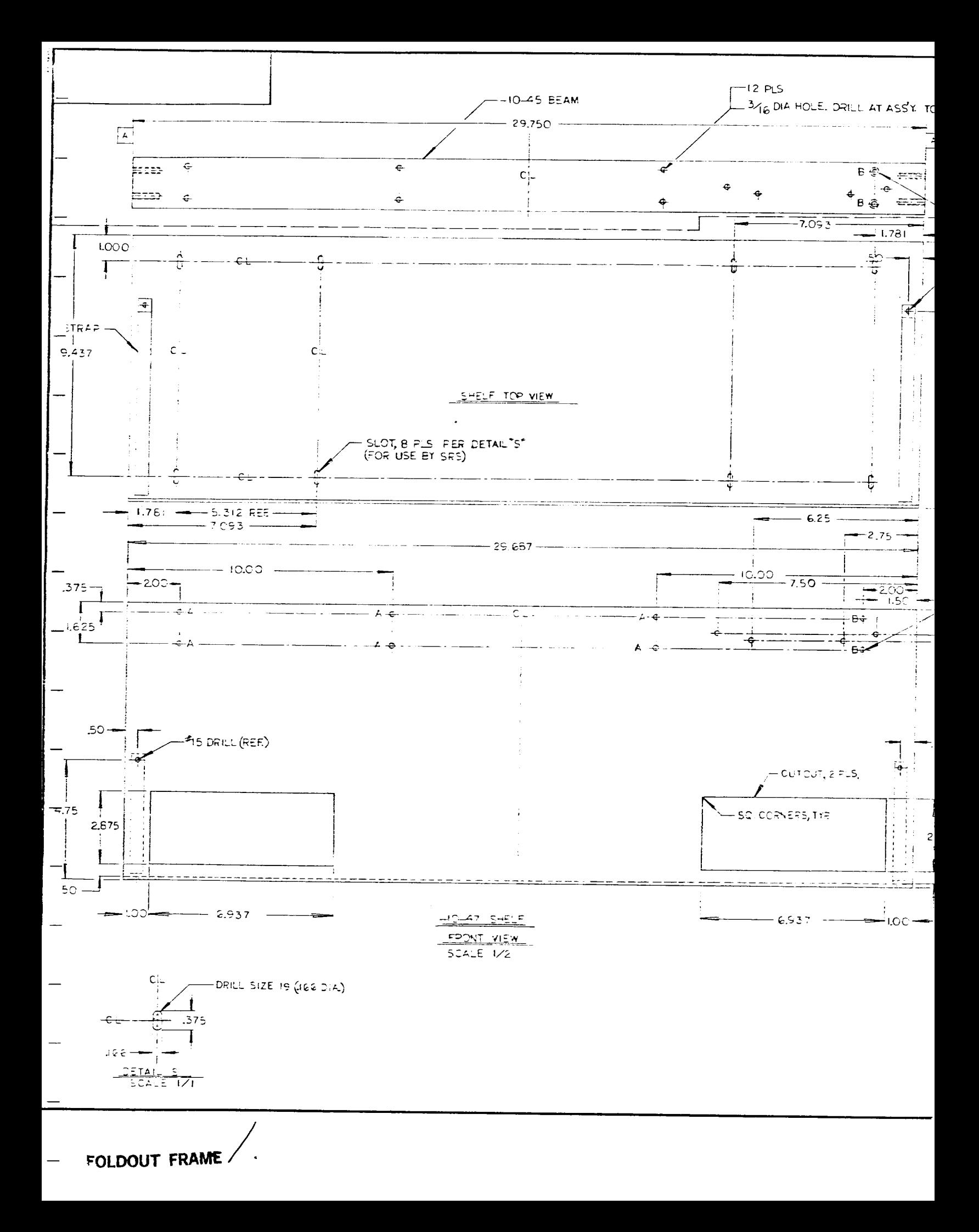

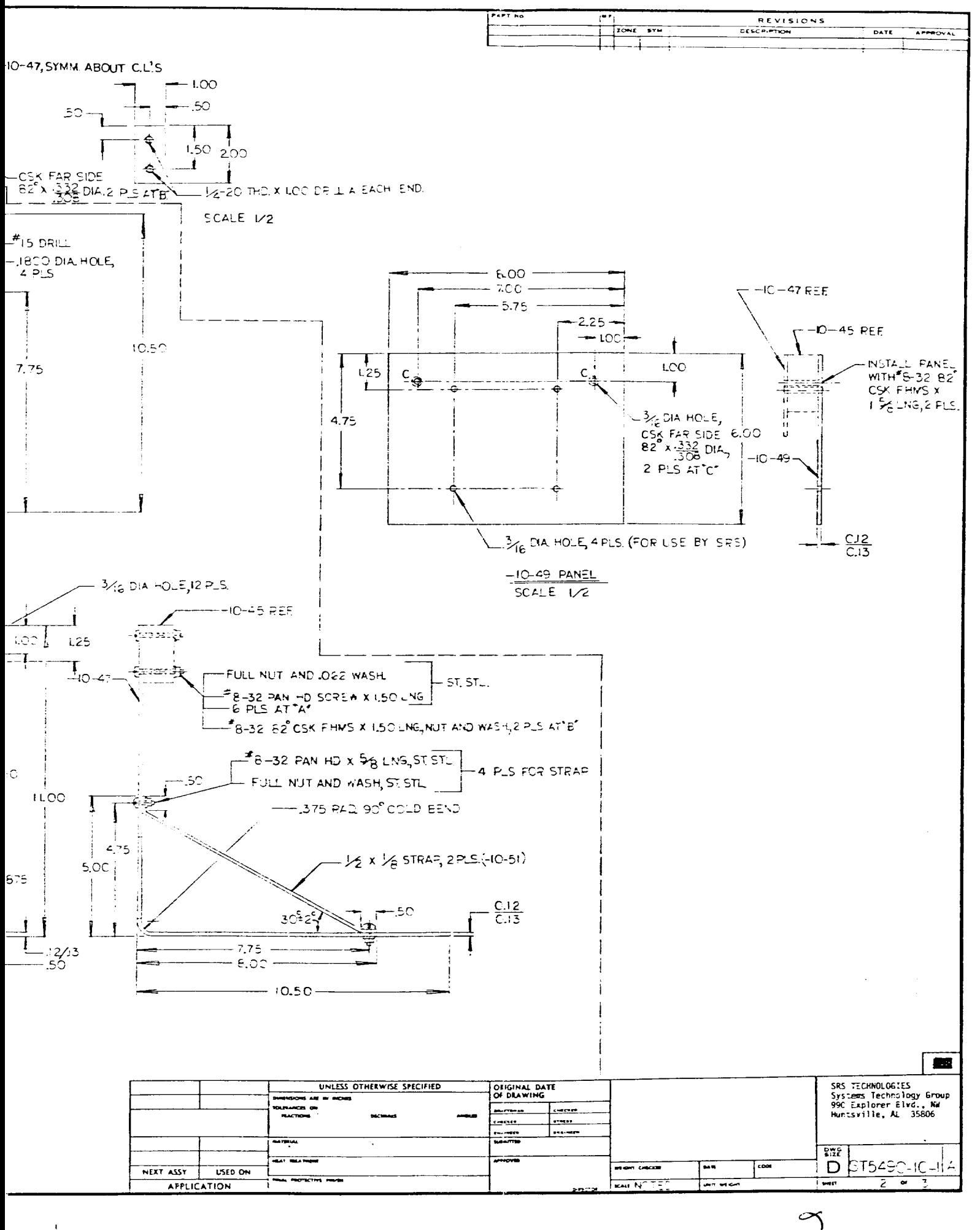

FOLDOUT FRAME<sup>C</sup>

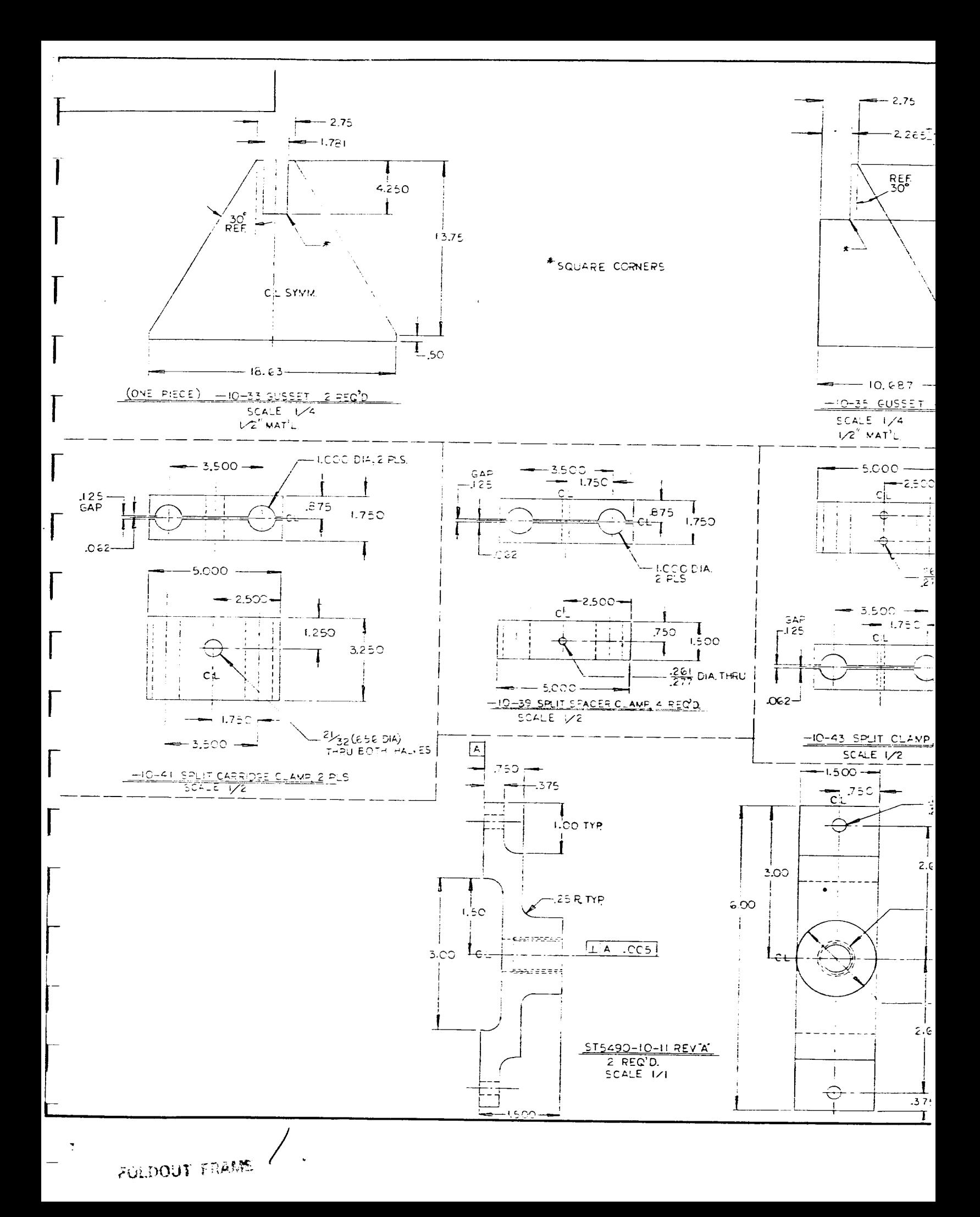

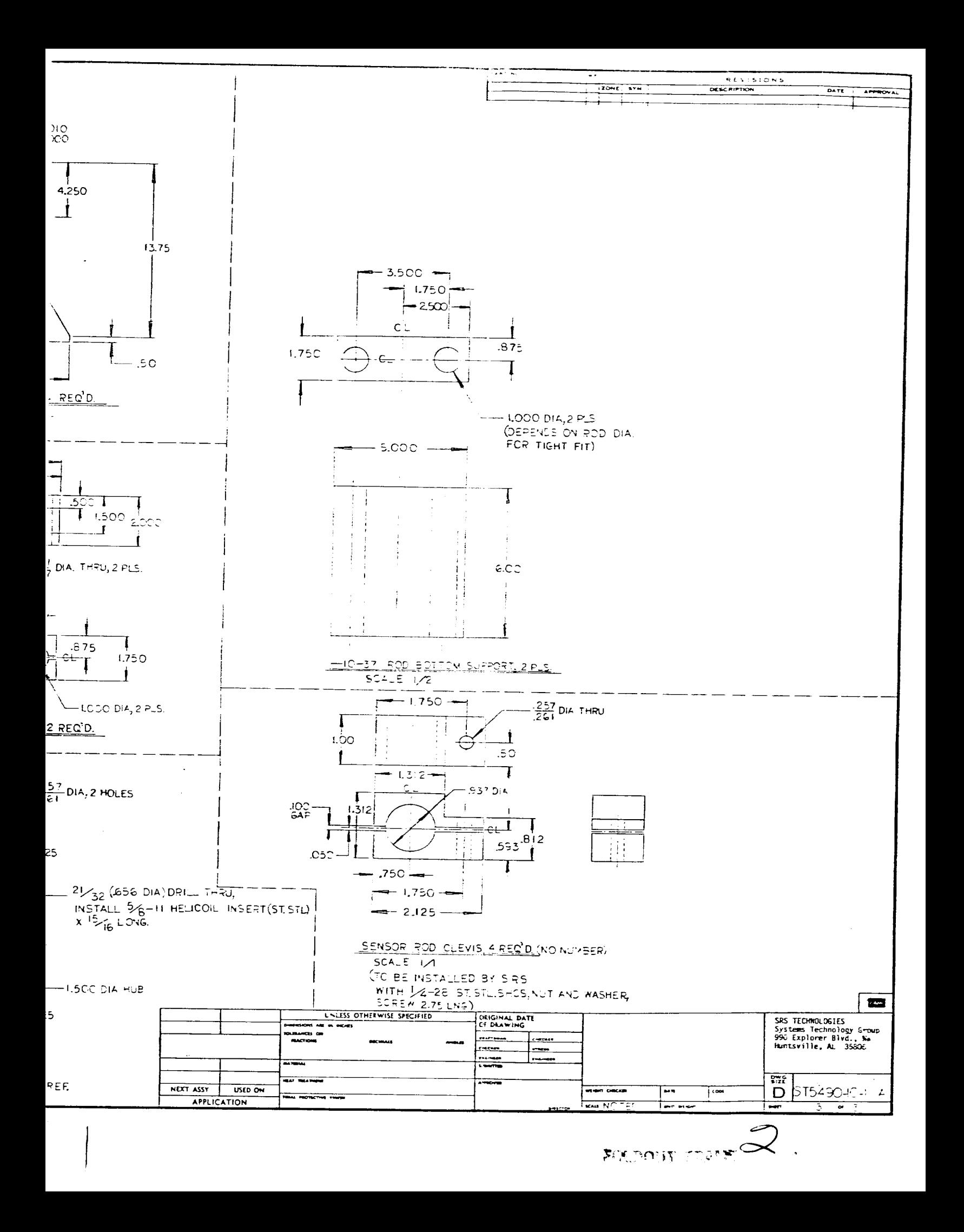

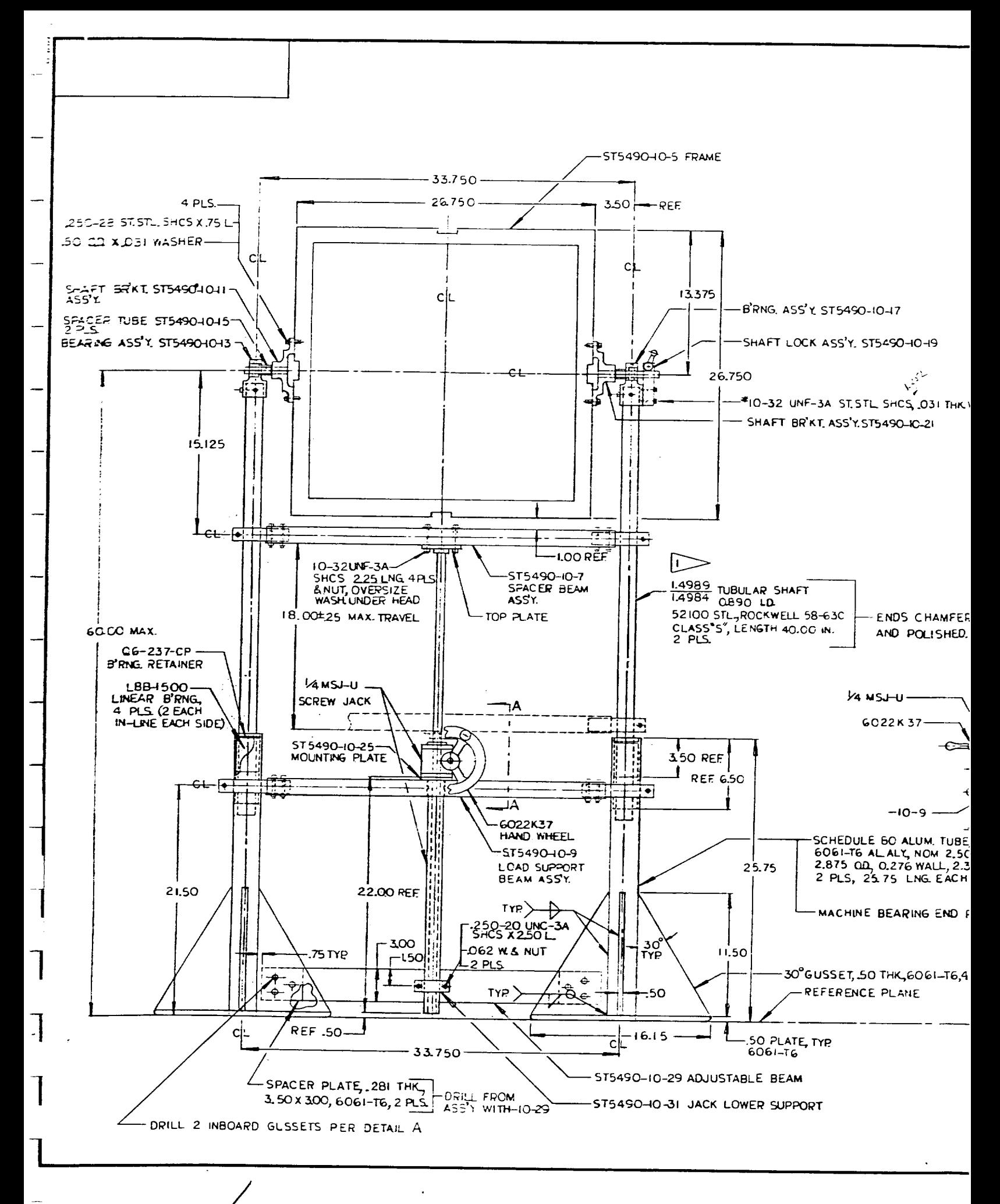

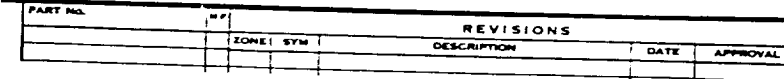

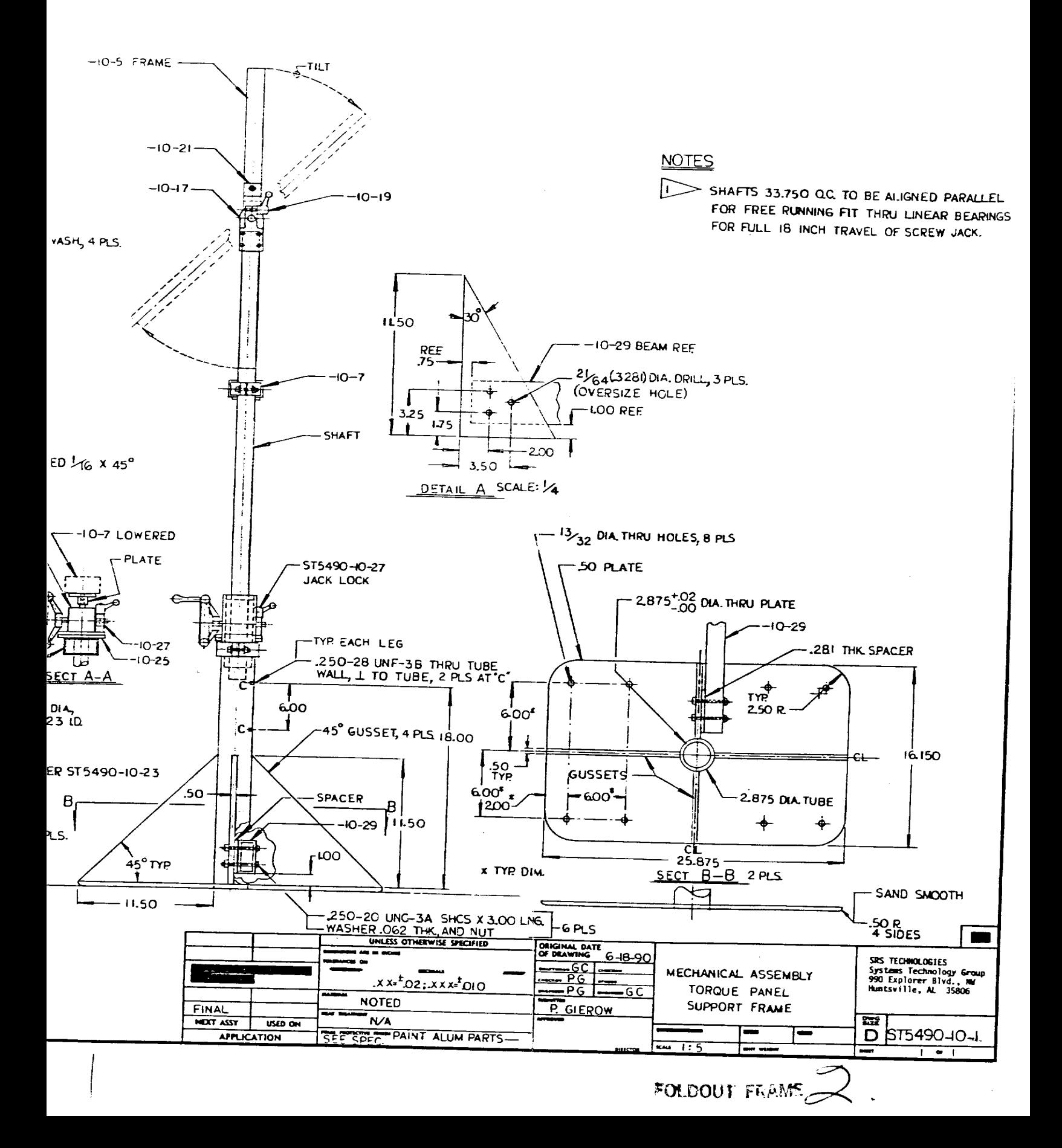

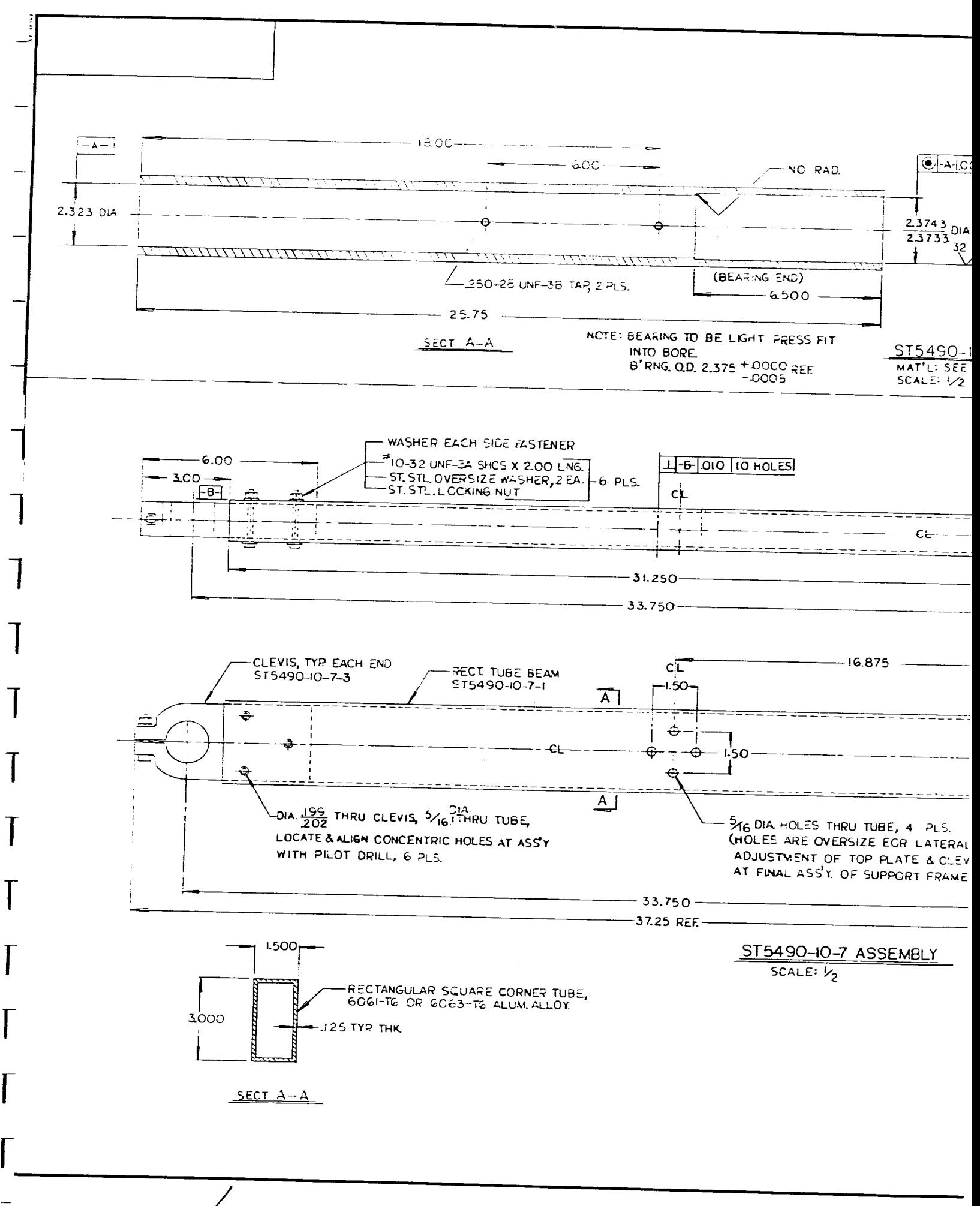

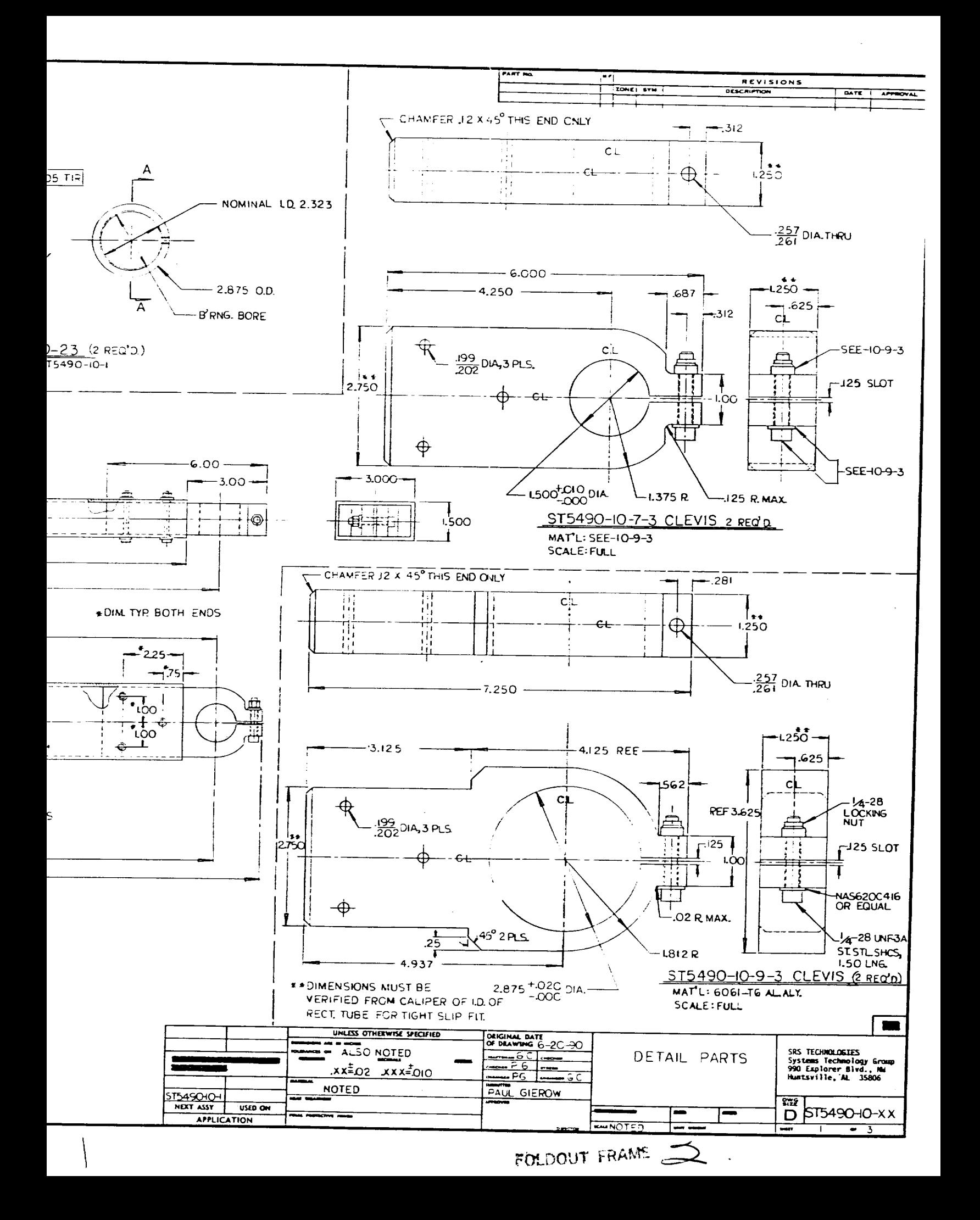

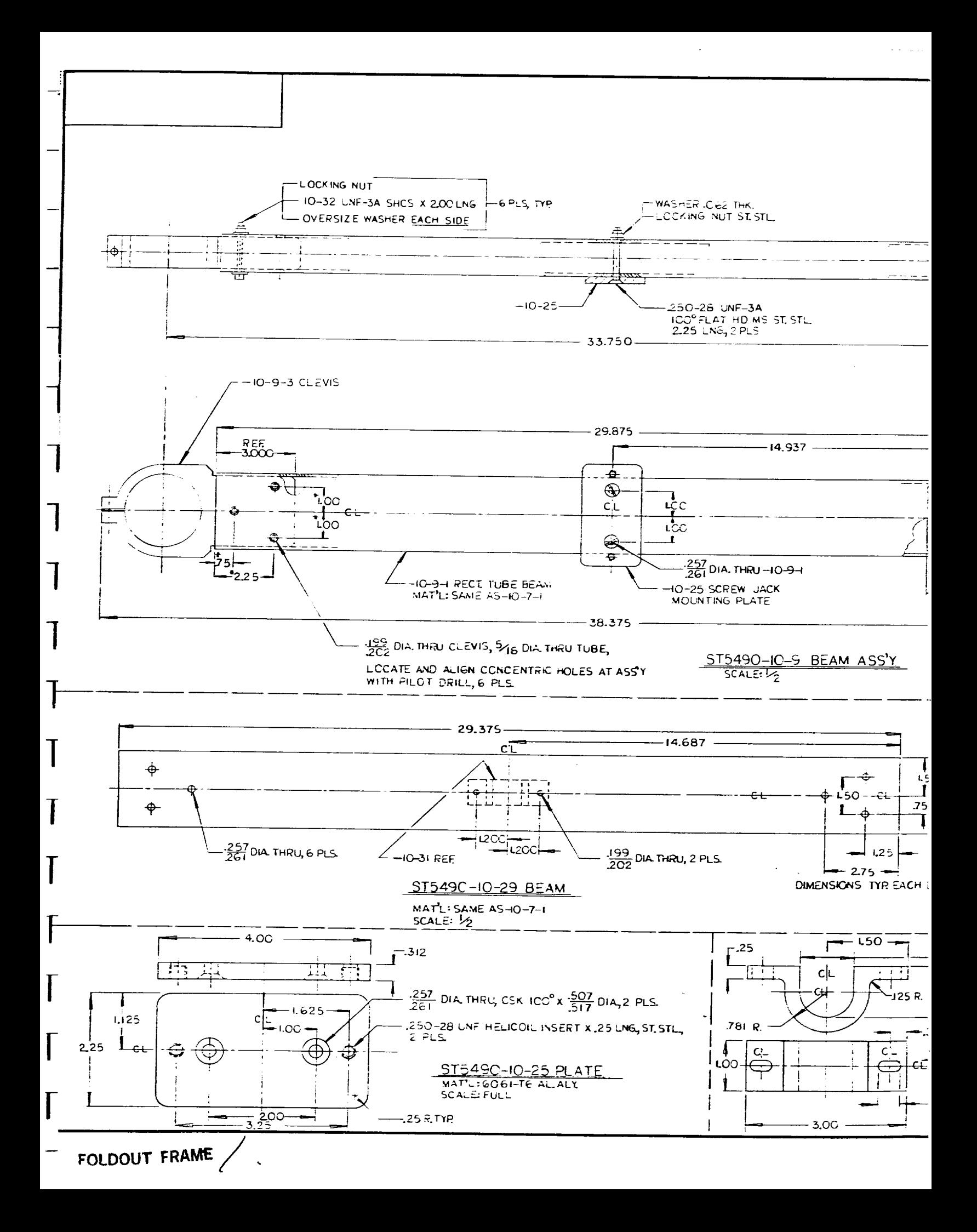

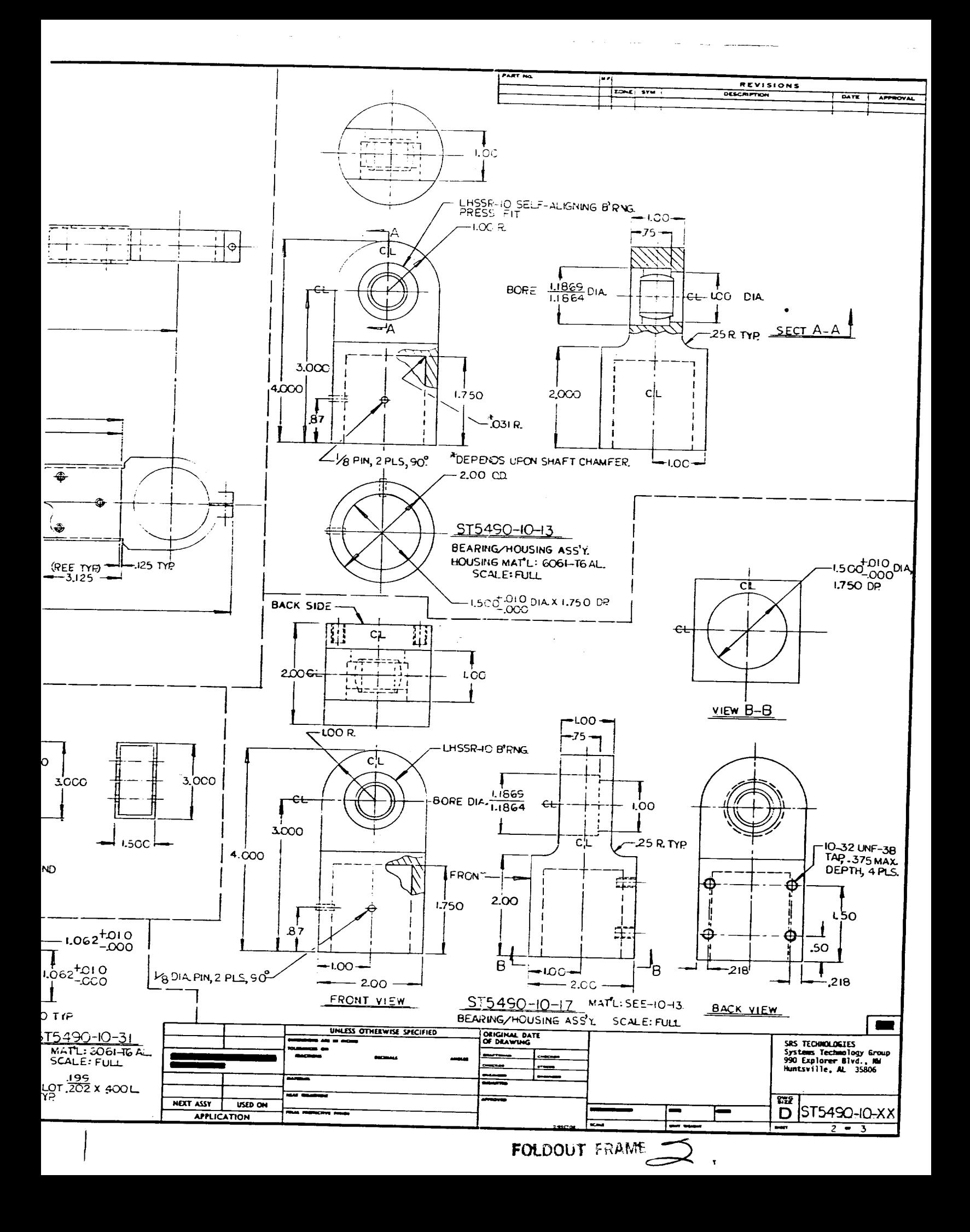

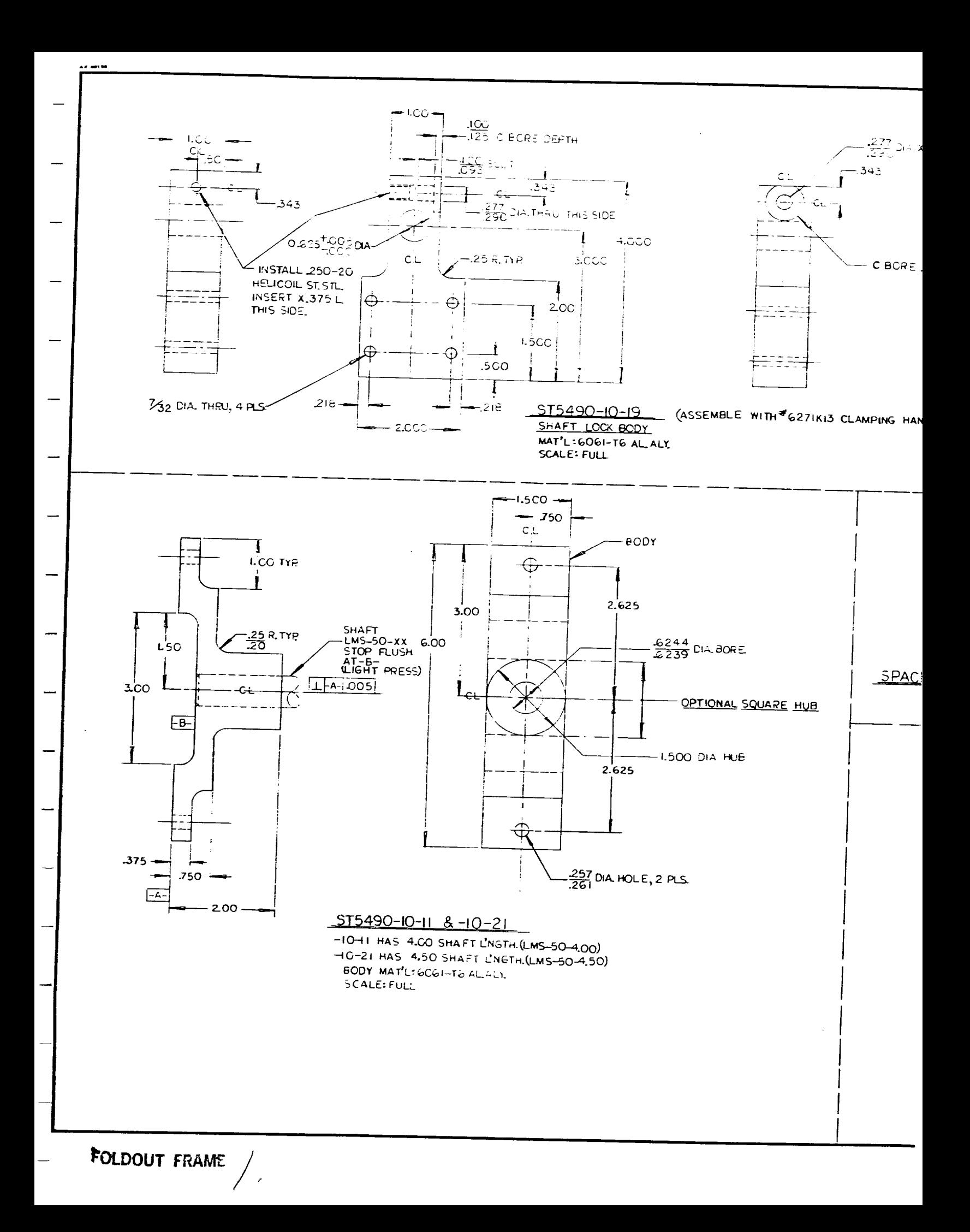

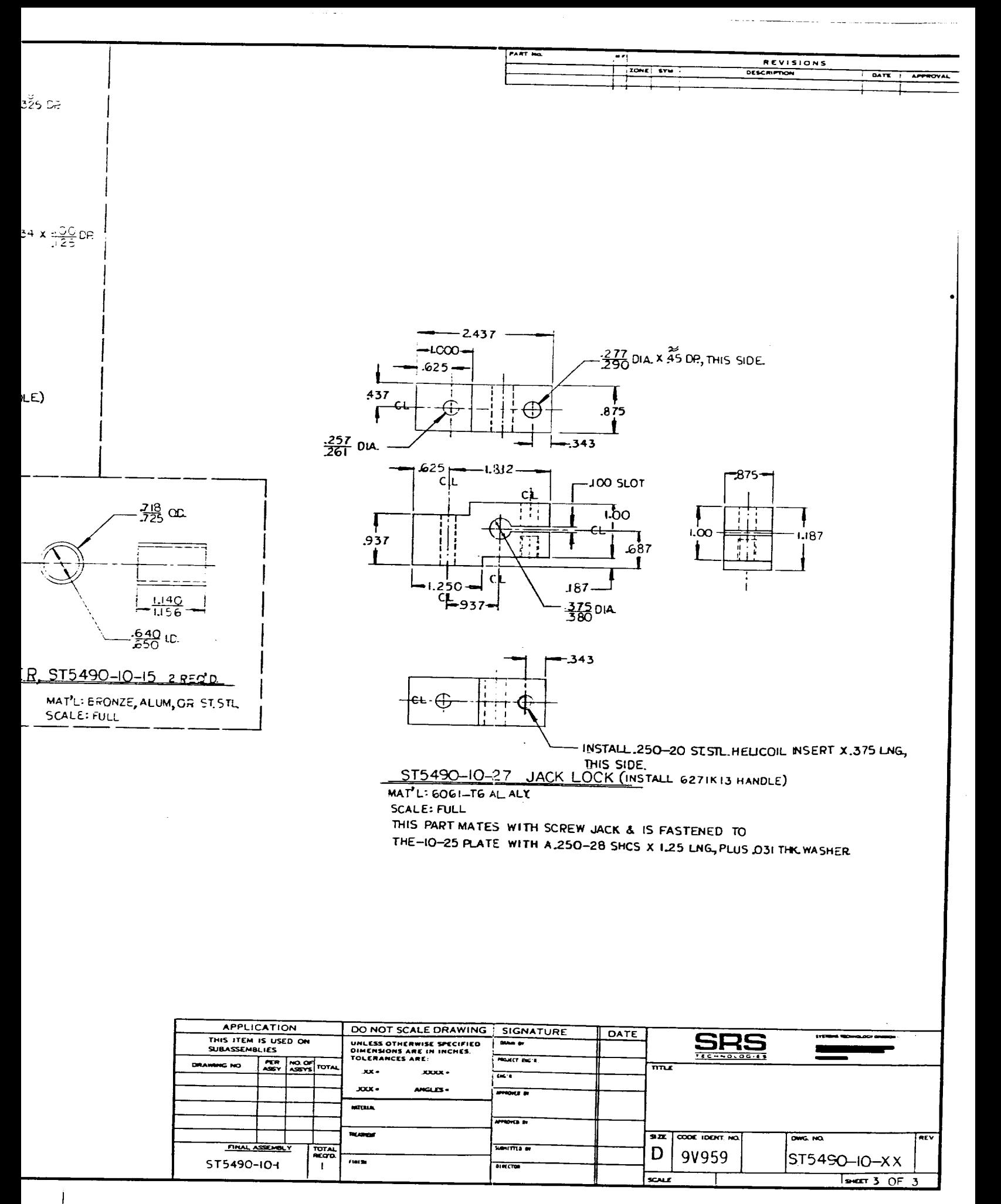

FOLDOUT FRAME 2

 $\bar{\mathcal{A}}$ 

# **OPTICAL** CALIBRATION **DESIGN**

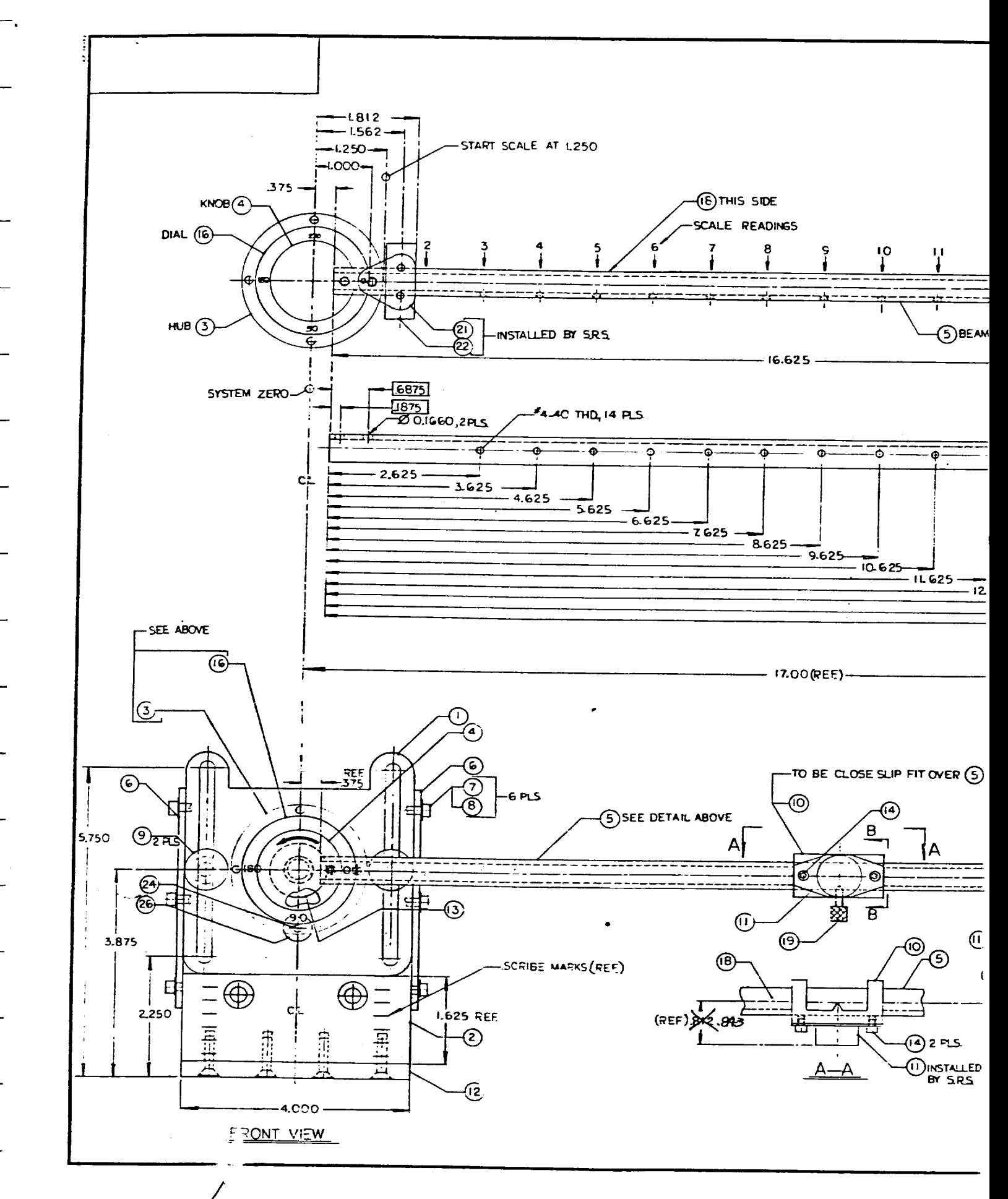

FOLDOUT FRAME

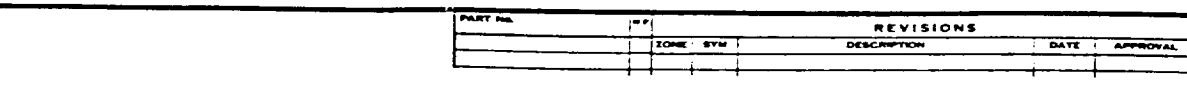

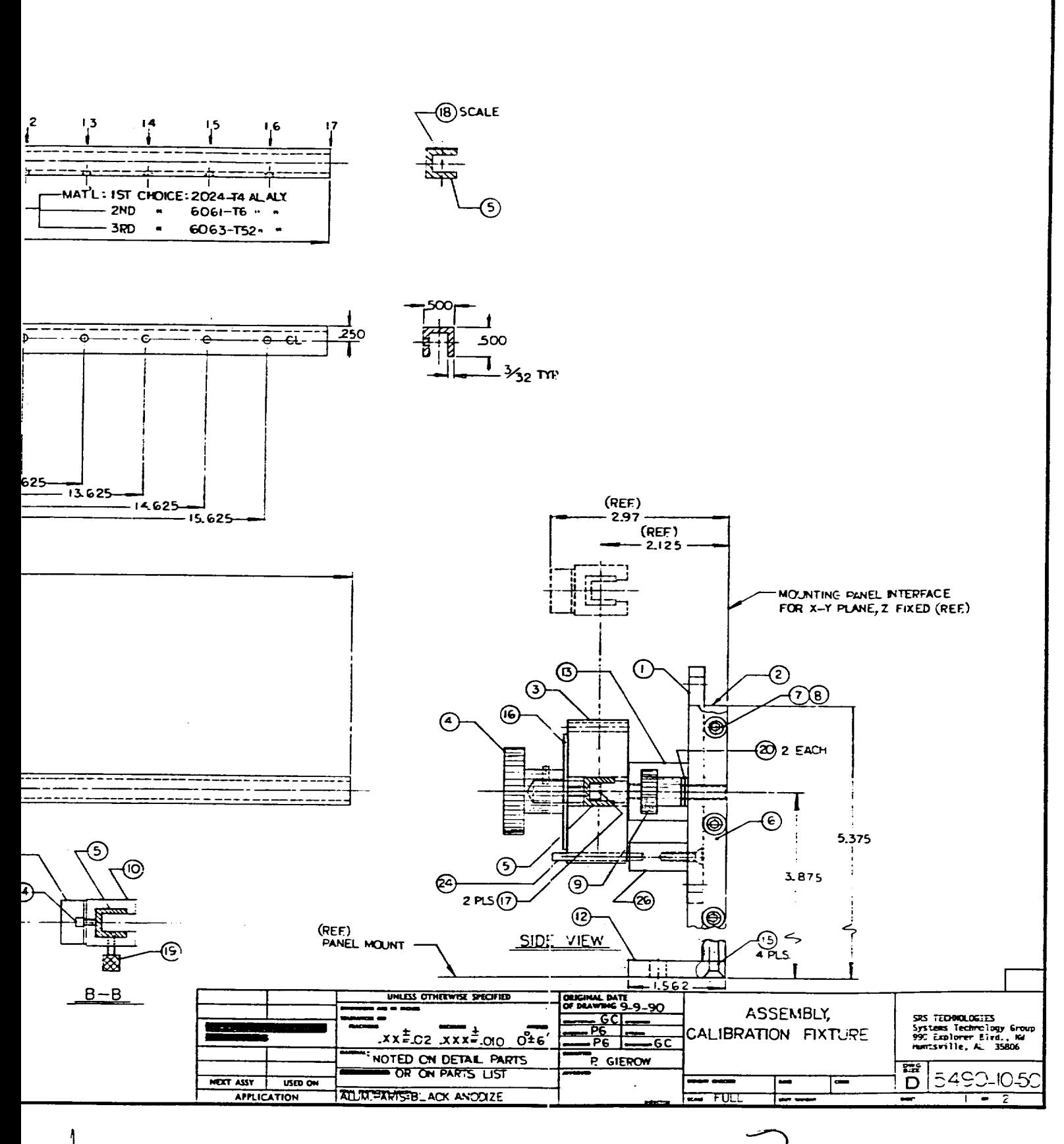

SOLDOUT FRAME

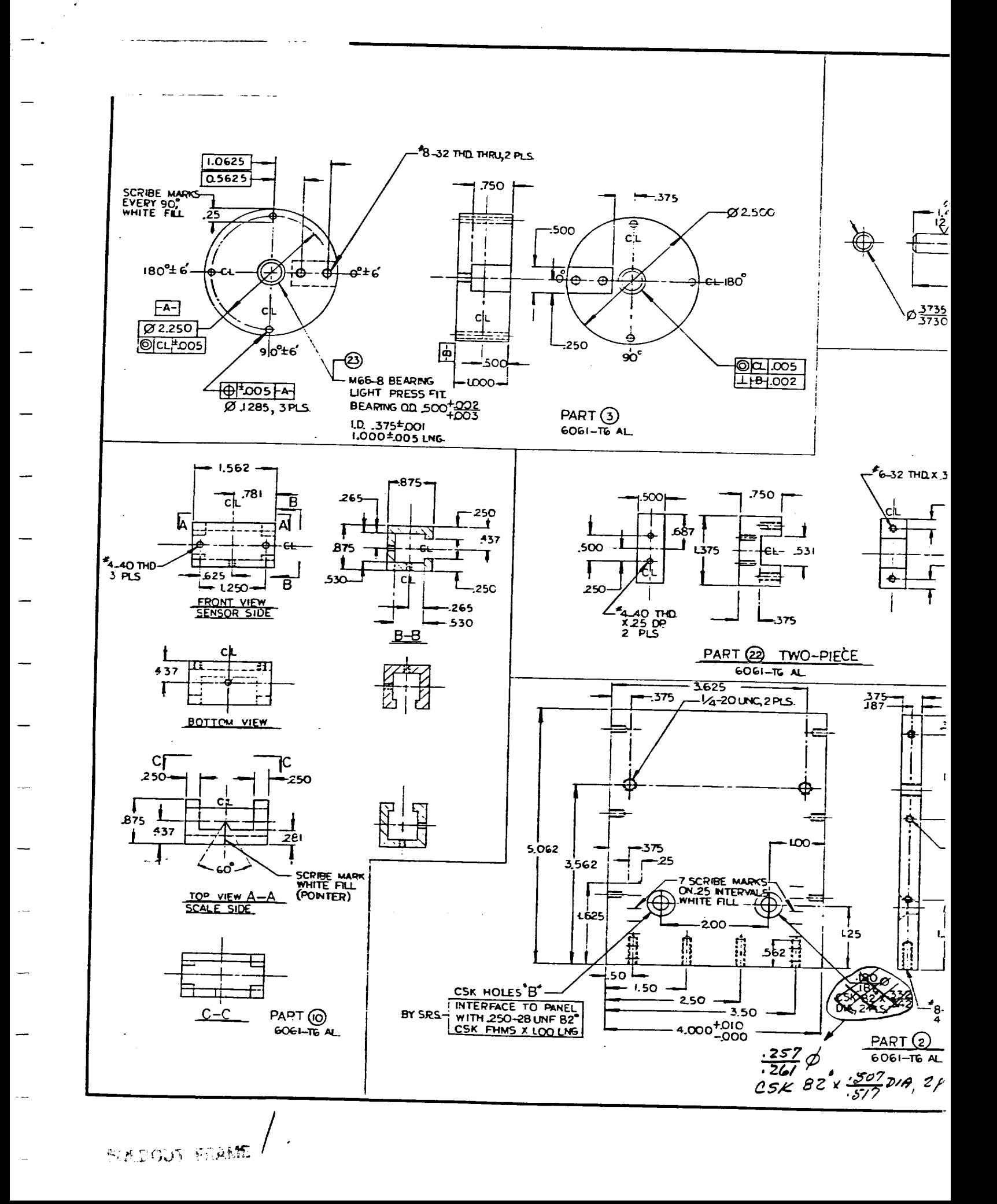

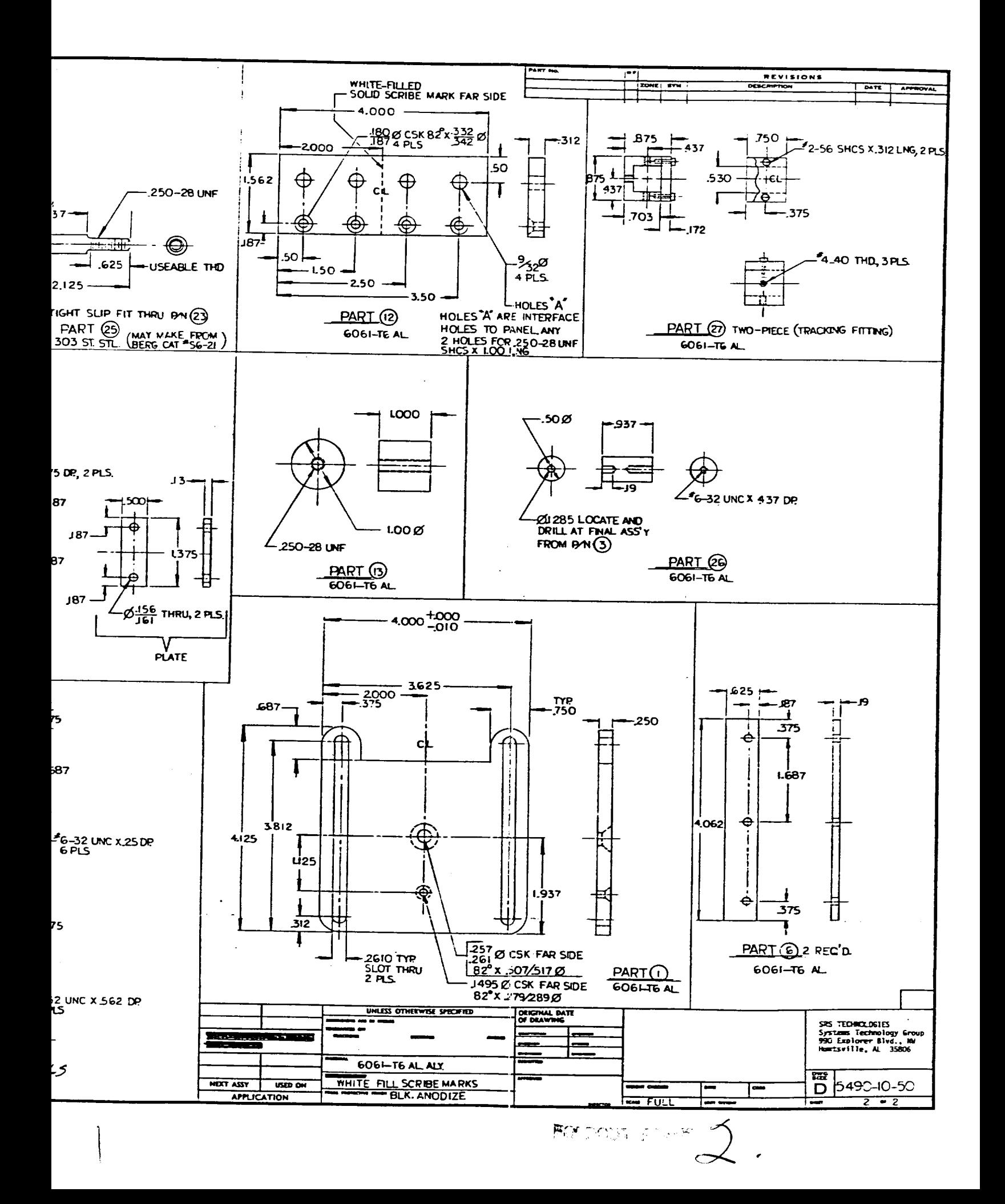

# **ADDITIONAL TASK BOARD DESIGN**

L.

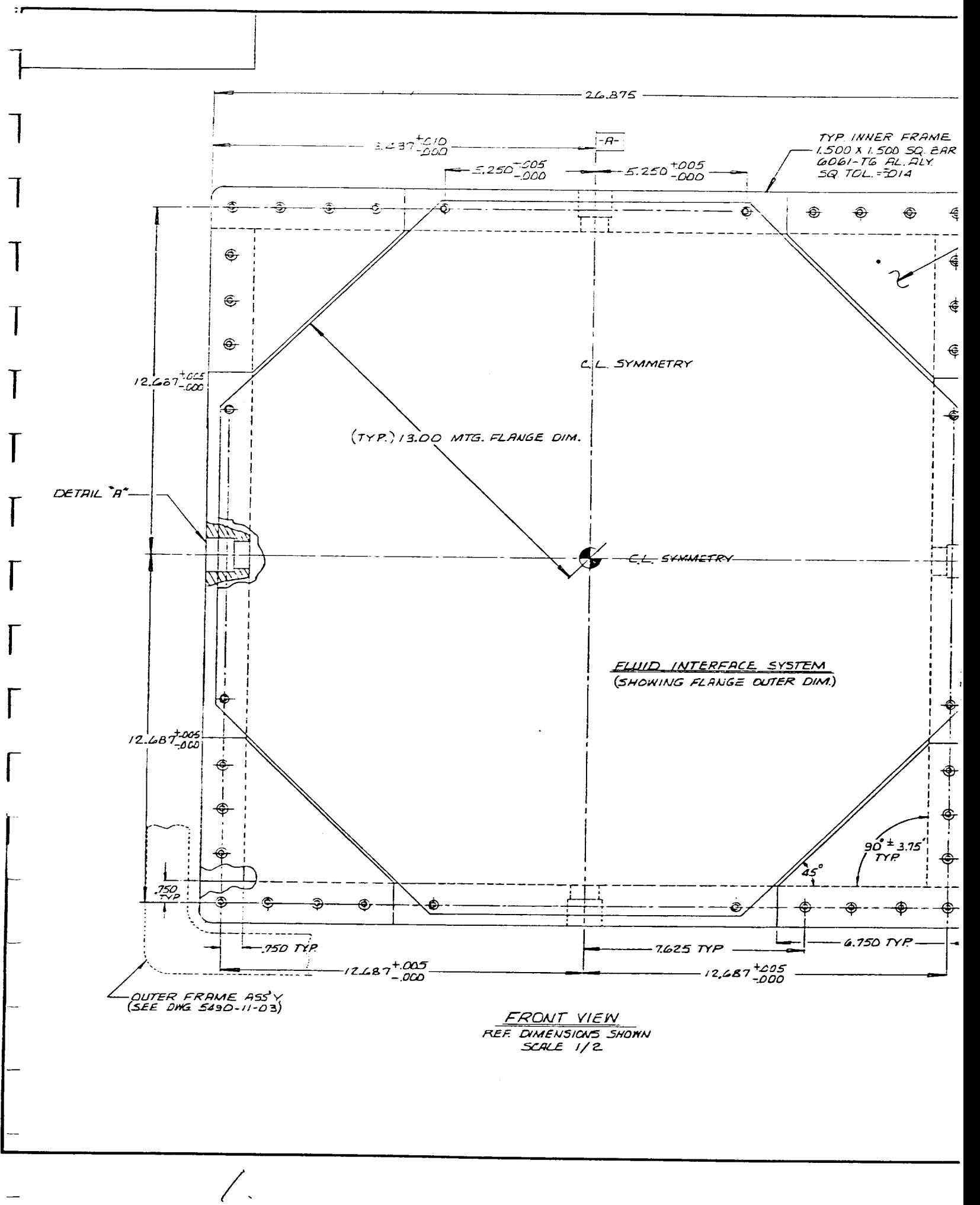

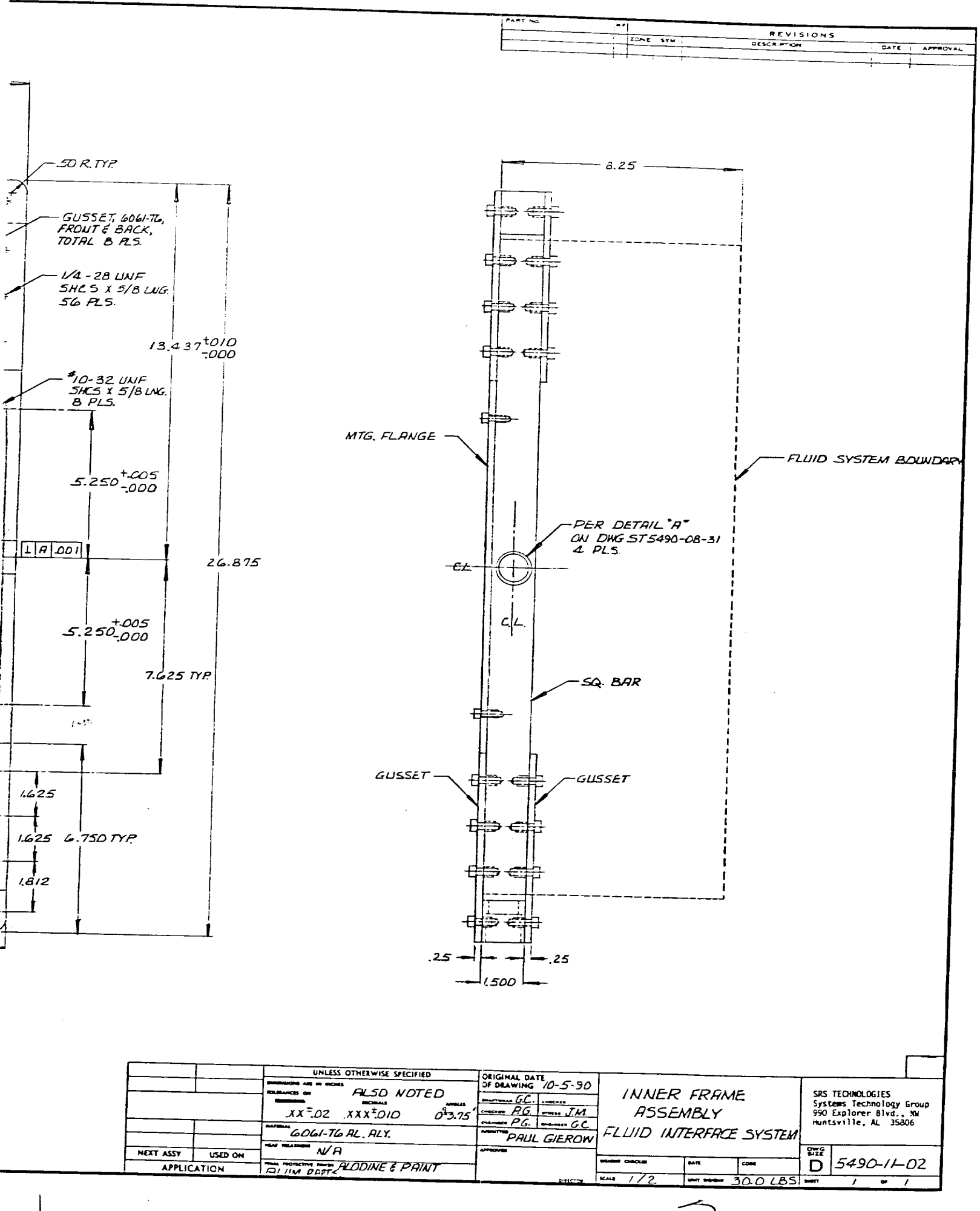

 $FOLUTION$  FRAME $\rightarrow$ .

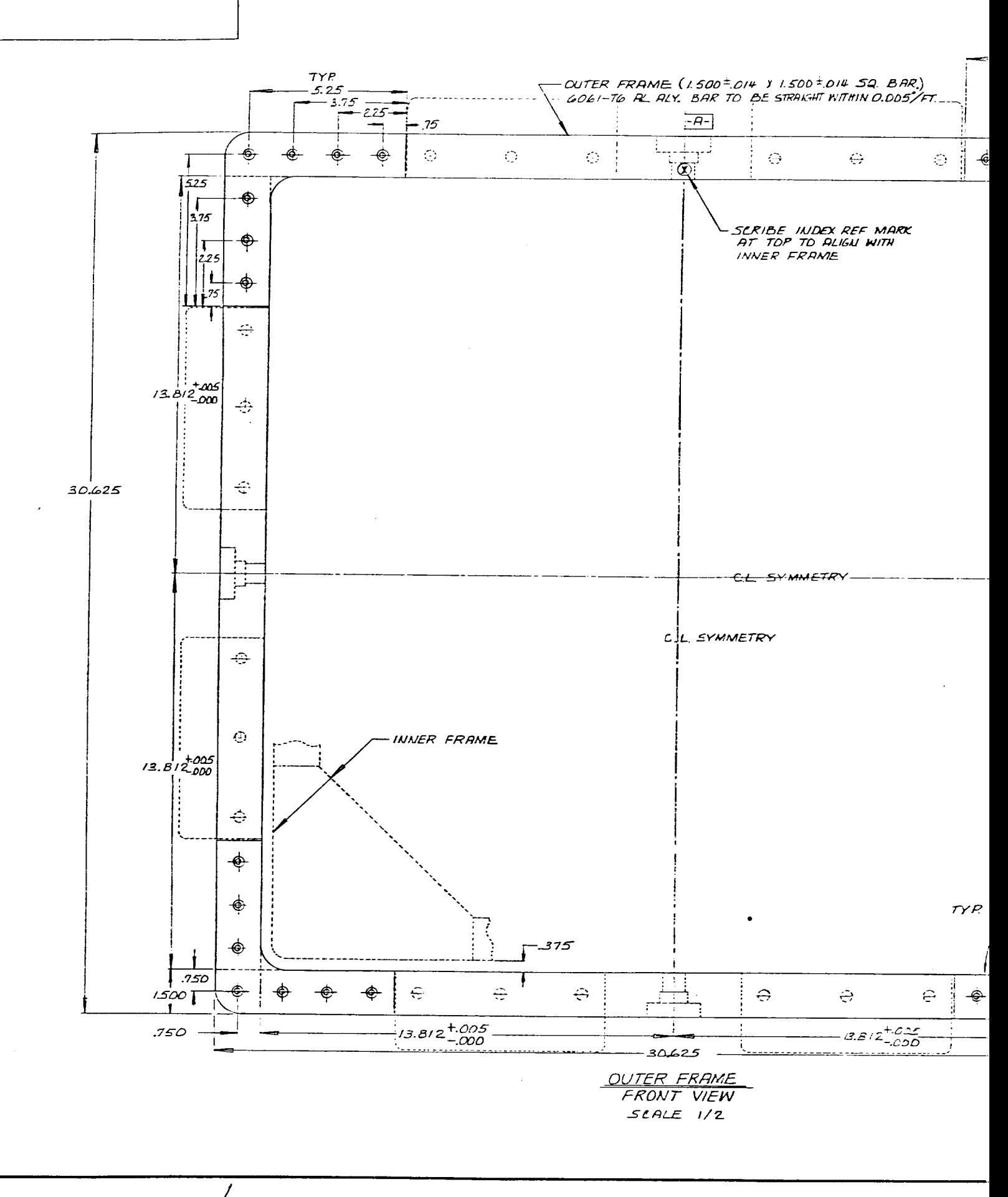

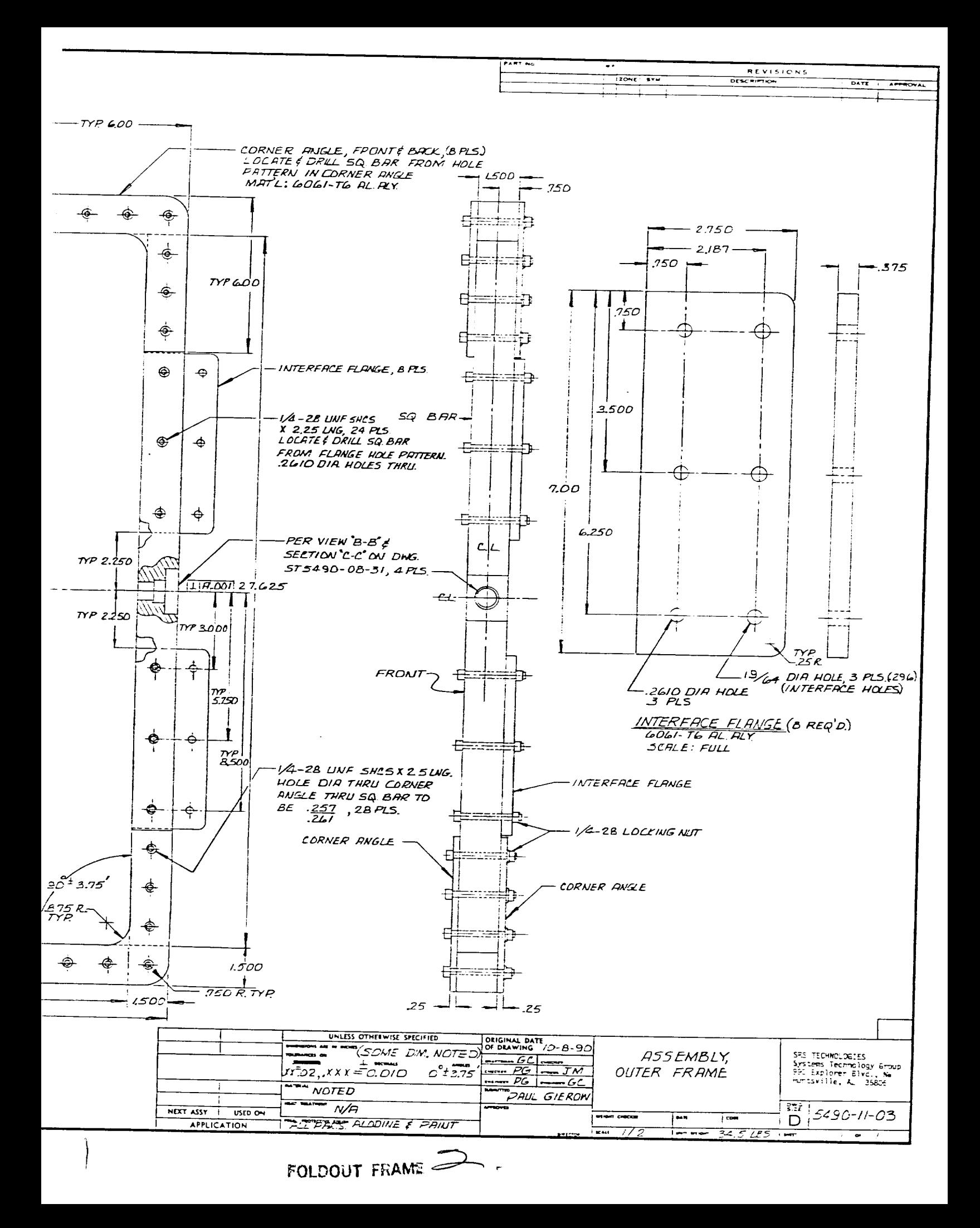

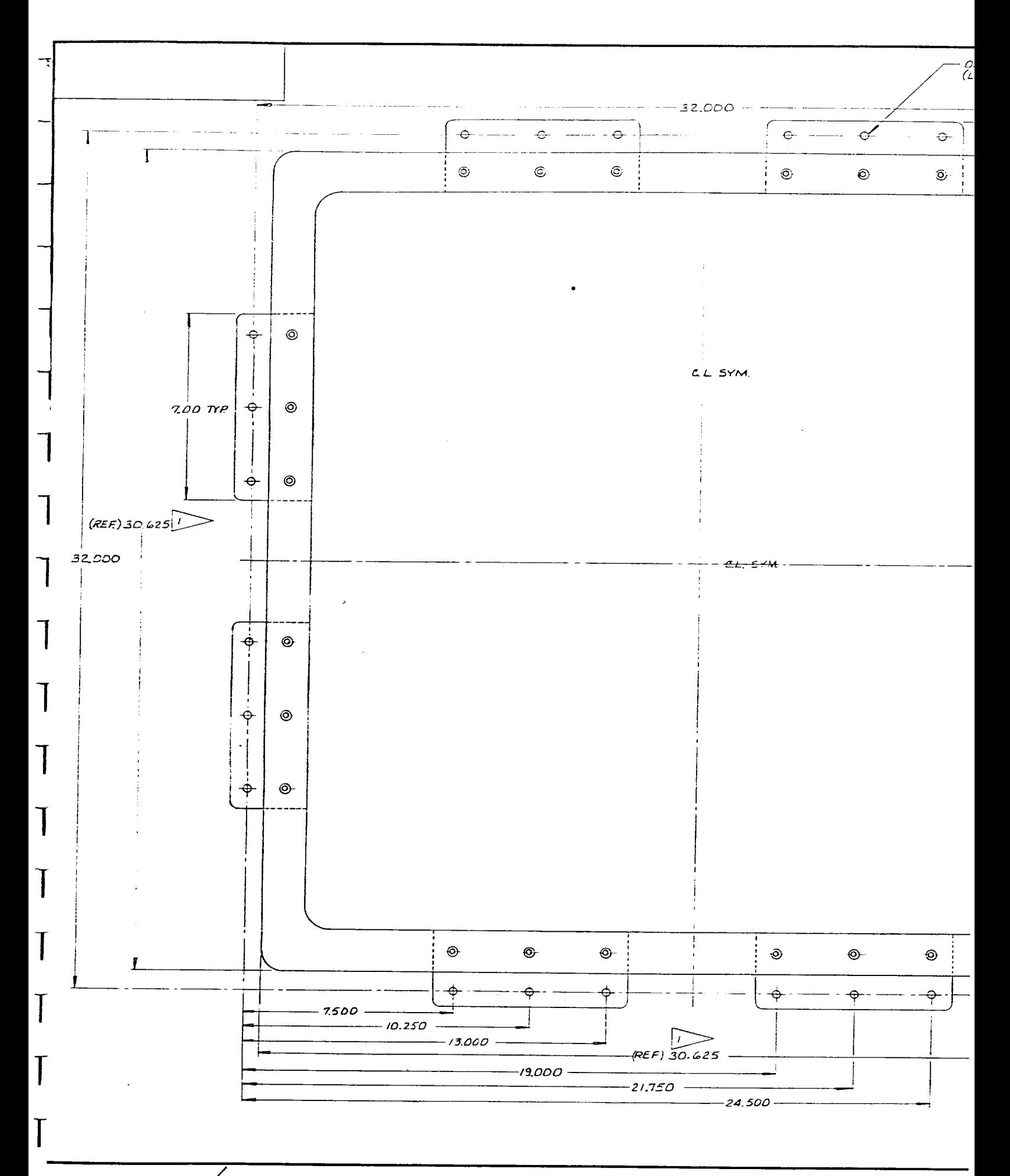

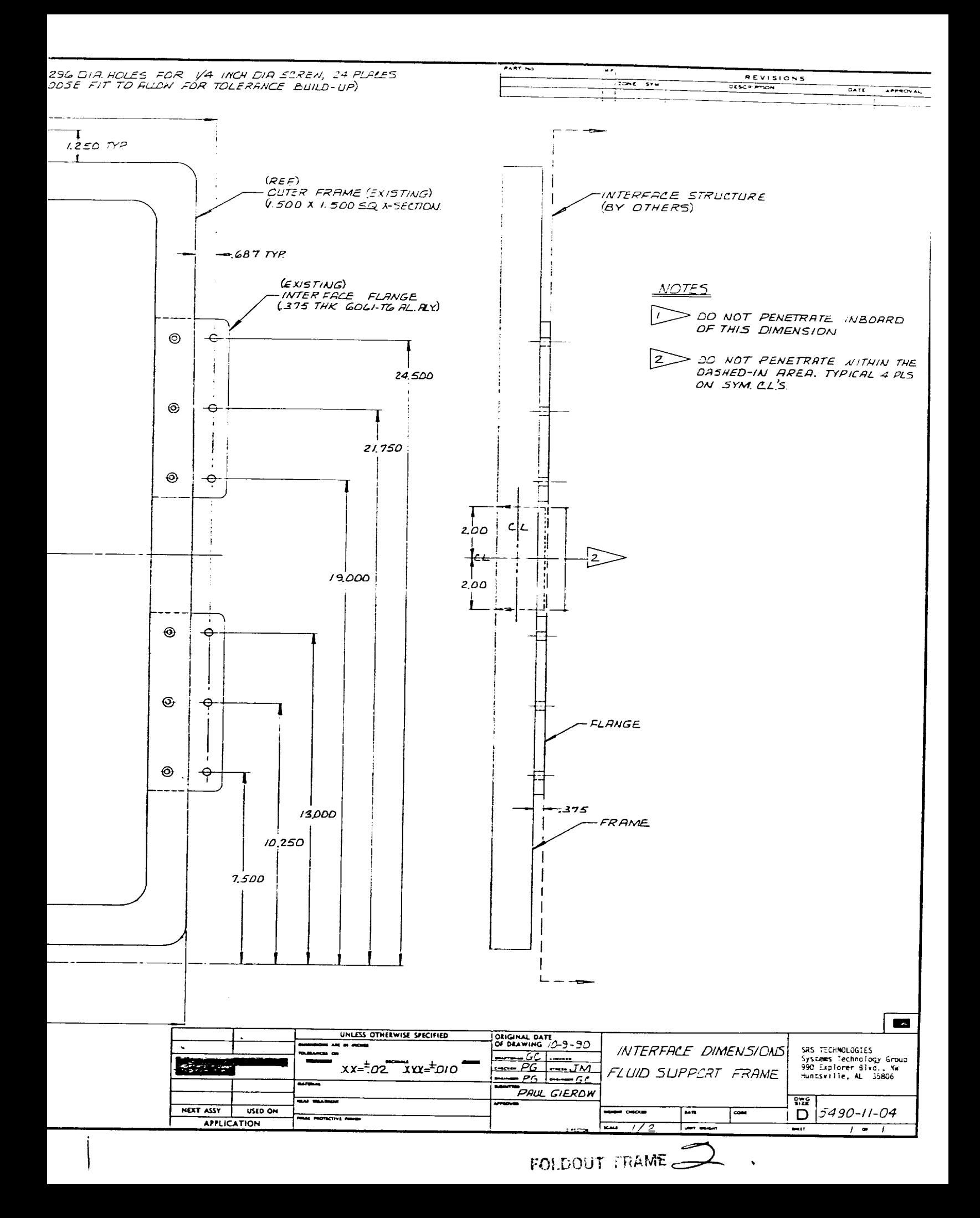

# **2-D TRACKING FRONT PANEL (LABVIEW)**

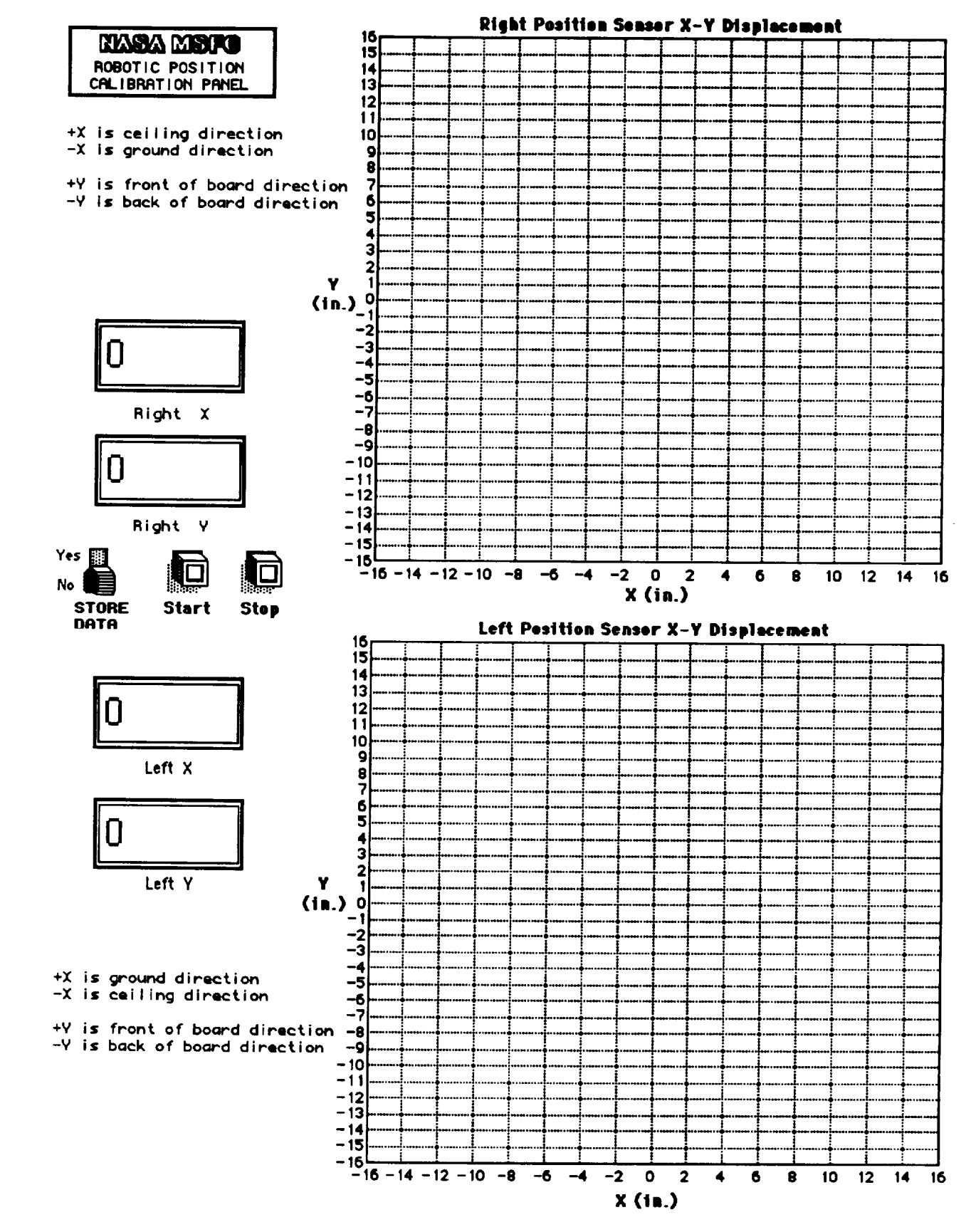

"2-D Tracking Inst." Front Panel